*RÉPUBLIQUE ALGÉRIENNE DÉMOCRATIQUE ET POPULAIRE MINISTÈRE DE L'ENSEIGNEMENT SUPÉRIEUR ET DE LA RECHERCHE SCIENTIFIQUE*

# **UNIVERSITÉ IBN-KHALDOUN DE TIARET**

**FACULTÉ DES SCIENCES APPLIQUEES DÉPARTEMENT DE GENIE MECANIQUE FILIERE DE GENIE MECANIQUE**

# **MEMOIRE DE FIN D'ETUDES**

**Pour l'obtention du diplôme de Master**

**Domaine : Sciences & Technologie**

**Filière : Génie Mécanique**

**Parcours : Master**

**Spécialité : Maintenance Industrielle**

# **THÈME**

# **MISE EN PLACE D'UNE PROGRAMMATION EXCEL POUR LA GESTION DE LA DE LA MAINTENANCE EN VUE DE SON OPTIMISATION**

*Préparés par : Mr SAKO SIDIKI MAHAMADOU Mr OUMAR HAROUN PATCHA*

# **Devant le Jury :**

**Nom et prénoms Grade Lieu d'exercice Qualité**

**ElGUERRI MOHAMED** Docteur UIK Tiaret Encadreur

UIK Tiaret Président

UIK Tiaret Examinateur

**PROMOTION 2016/2017**

Dédicaces

*Je dédie ce modeste travail à :*

- *Mes très chers parents. Mon défunt père, mon model et mon plus grand réconfort. Ma mère qu'Allah lui accorde la santé.*
- *Mes premières nourrices. Maman Agath et ma défunte grande sœur Khadija HAROUN PATCHA*
- *Mes chers frères et sœurs ainsi qu'à tous mes proches.*
- *Mes amis, cette autre famille que je me suis faite en Algérie et à Tiaret en particulier,*
- *Mes collègues de la promotion à l'université Ibn Khaldounde Tiaret.*

*Il n'est pas possible ici de nommer tous ceux et celles qui m'ont encouragés au cours de ces dernières années, mais ce n'est pas pour cela que je les oublie. J'ai une petite pensée notamment pour ce leitmotiv « Né pour Réussir » que me répète toujours ma chère amie Carolle OUALMI.*

*Je fais surtout une dédicace spéciale à cet autre père que j'ai, Amir YOUSSOUF, à mon cher ami Amy DAKOU DRIA, à mon binôme Sidiki Mahamadou SAKO, à mon grand Abdoulaye OUEDDOainsi qu'à toutes les personnes qui m'ont toujours aidés et soutenu sans rien attendre en retour.*

# *Oumar HAROUN PATCHA*

*Dédicaces*

*C'est avec joie et réjouissance que je dédie ce modeste projet à :*

- *mes défunts parents, sources d'inspiration pour ma personne ;*
- *toute ma famille de près ou de loin pour leur soutien moral et multiforme ;*
- *tous mes frères, amis, camarades et collègues de travail à Tiaret, Oran mais aussi en France ;*
- *tout particulier dont je n'oublierai l'apport dans ma vie.*

# **SIDIKI MAHAMADOUSAKO**

*Remerciements*

*En premier lieu la louange et la reconnaissance sont adressées exclusivement à Allah le Très Haut pour sa miséricorde sur nous, la paix et les salutations sur Muhammad.*

*Puis les gratitudes vont de cœur à tous nos enseignants, dévoués dans leur tâche et serviables envers leurs étudiants.*

*Plus particulièrement, nous remercions Dr ElGUERRI Mohamed notre encadreur pour son enseignement, son assistance et sa collaboration dans mise sur pied de ce projet.*

*Dr Guemour Mohammed Boutkhil, Chef de Département de Génie Mécanique est aussi vivement remercié pour sa compréhension et son aide.*

*Sans oublier naturellement d'adresser nos vifs remerciements à tout le personnel du département de Génie Mécanique mais aussi la société CIT.*

*Sako et Patcha*

# TABLE DES MATIERES

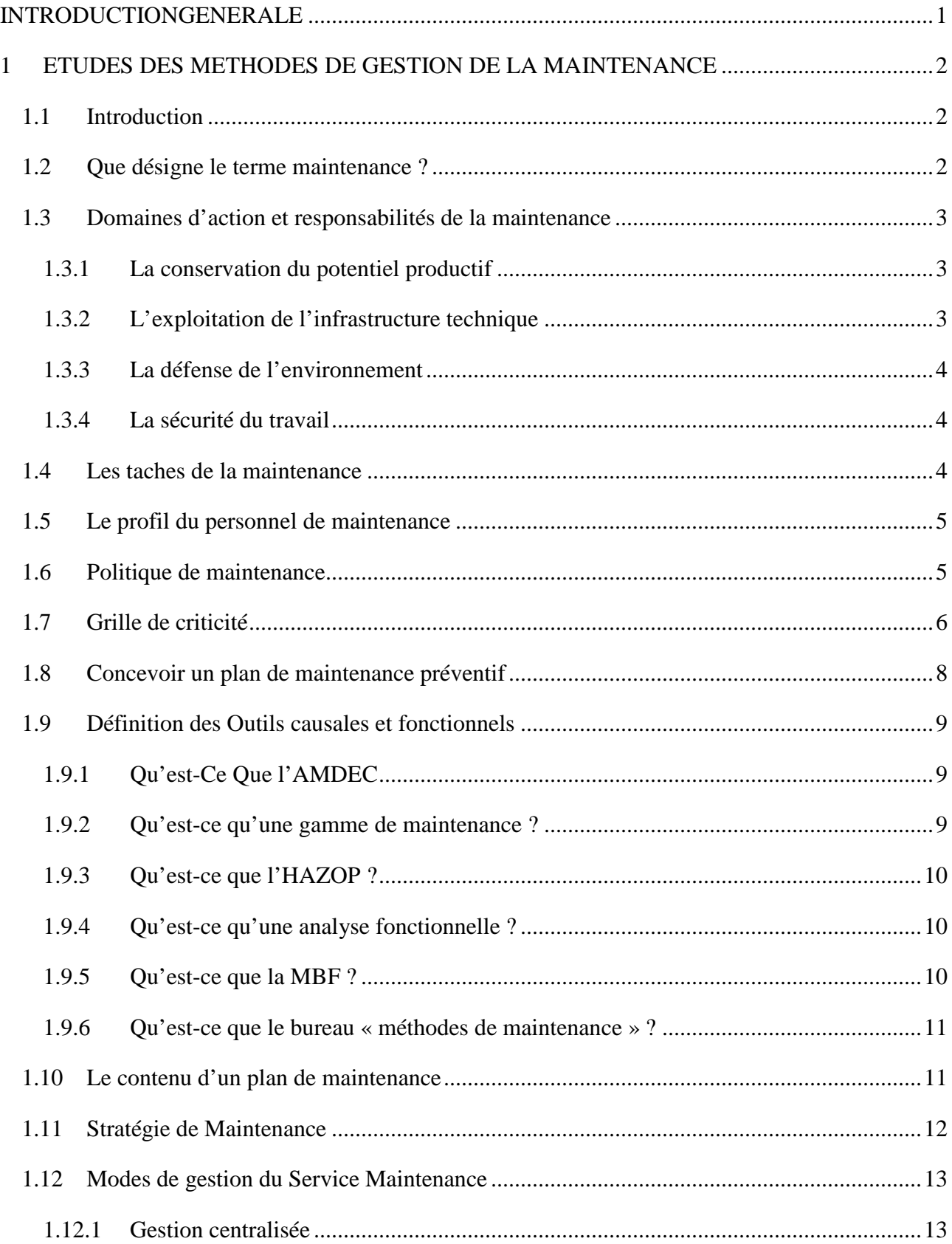

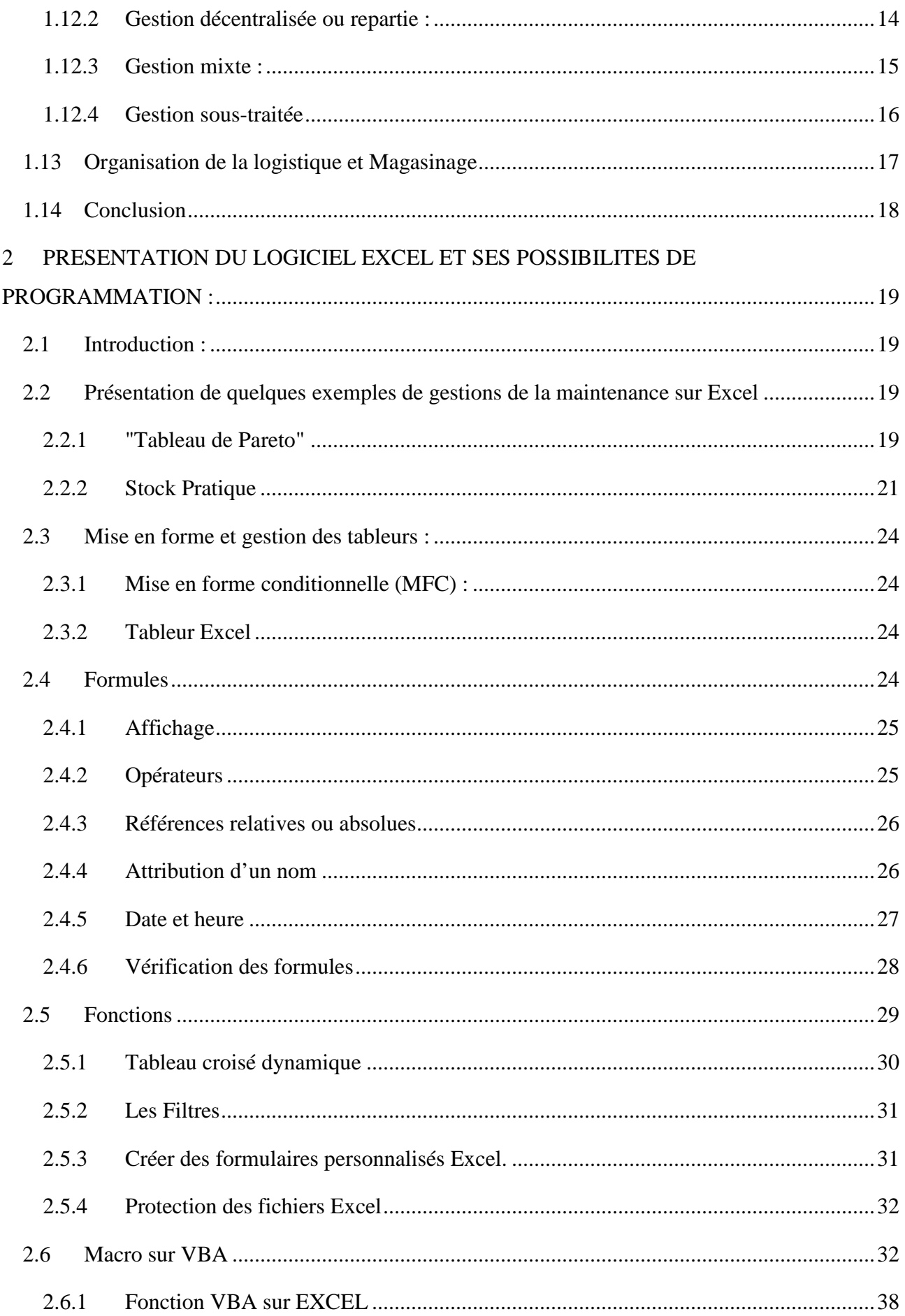

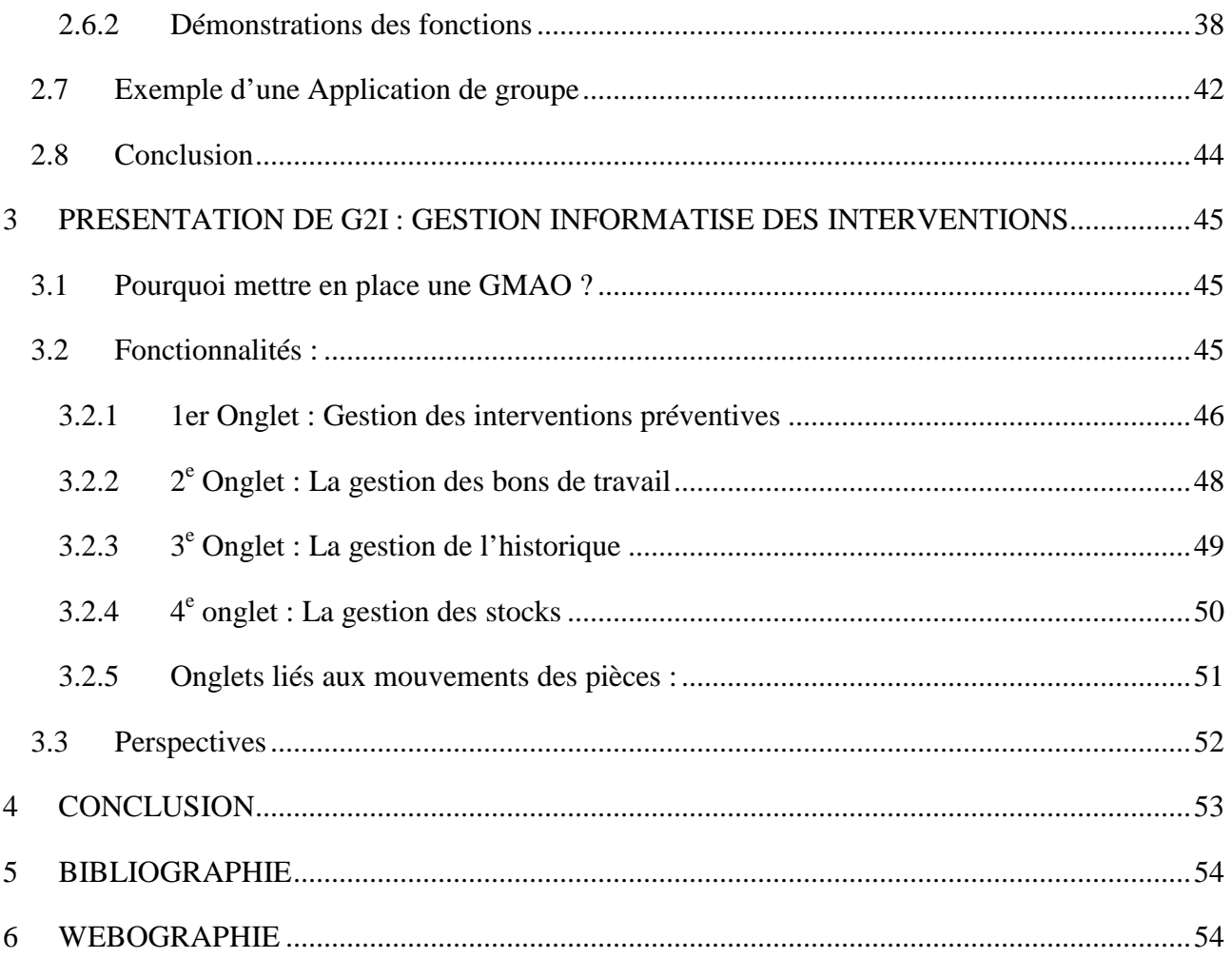

# LISTE DES FIGURES

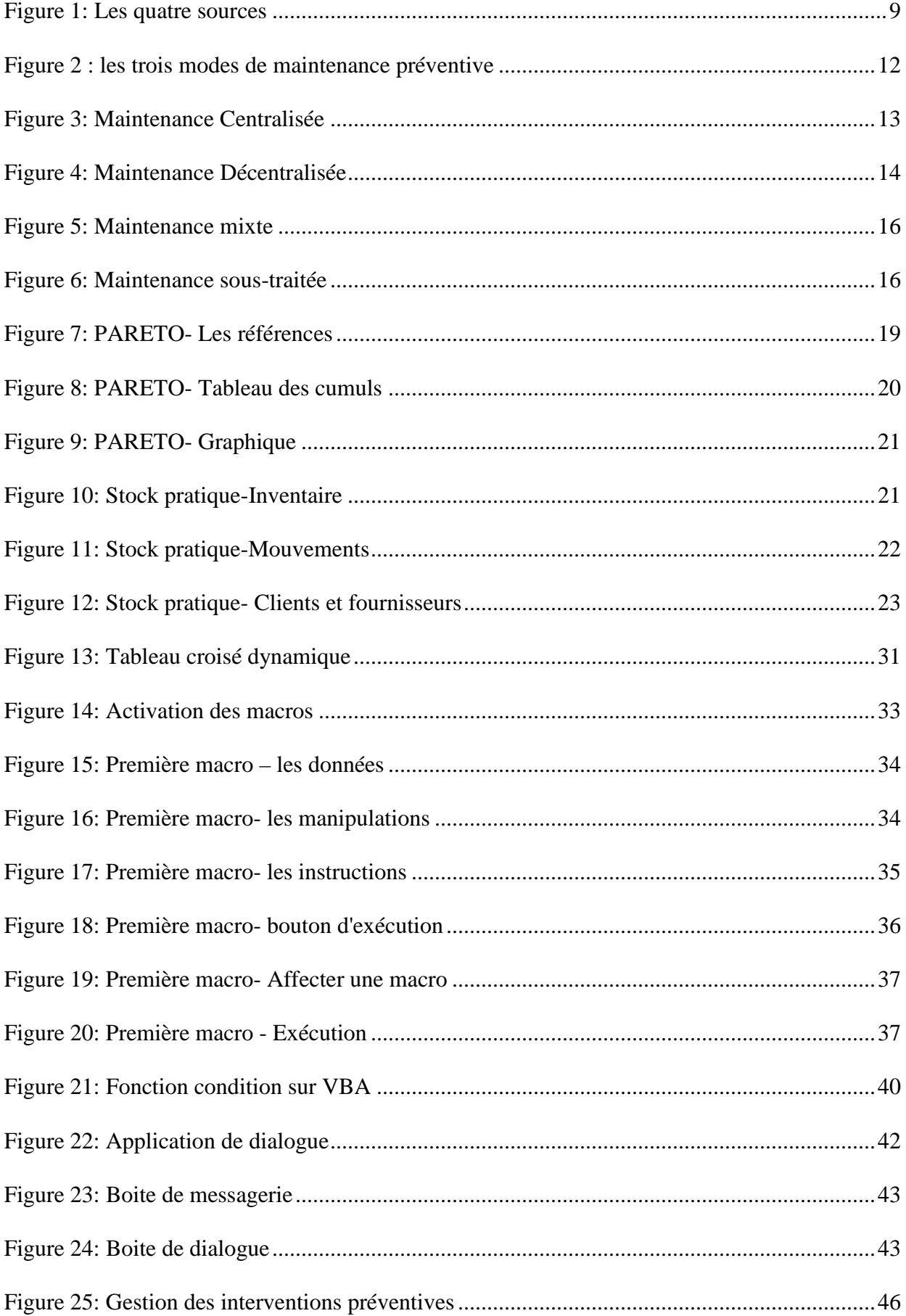

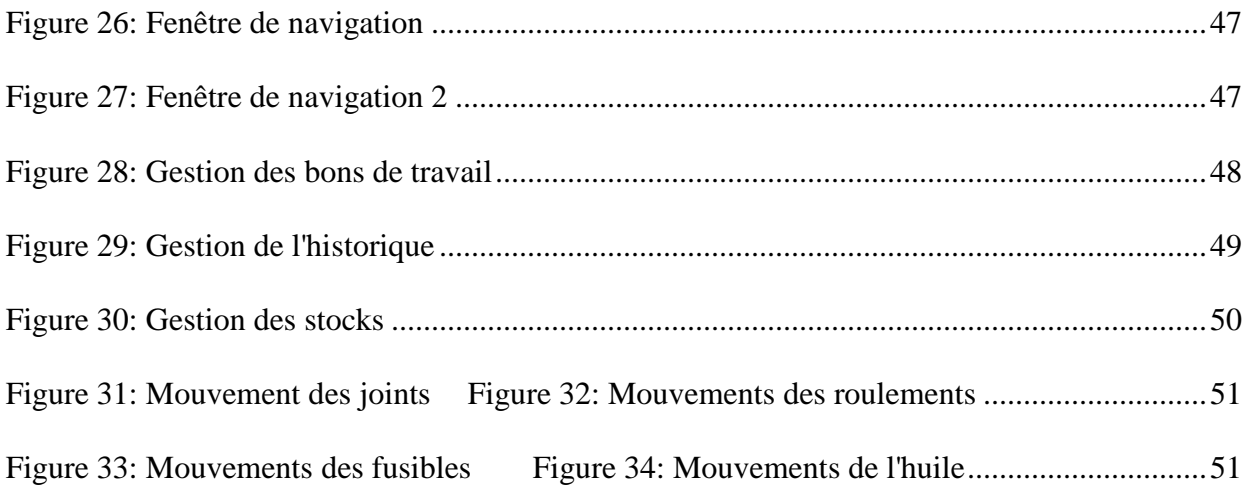

# LISTE DES TABLEAUX

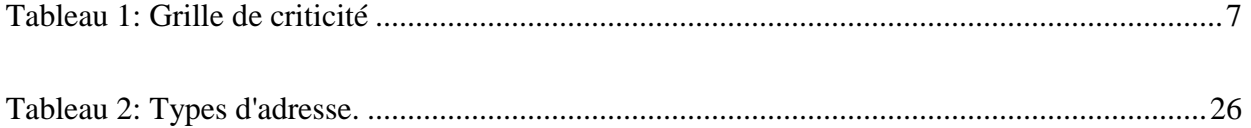

### **INTRODUCTIONGENERALE**

Dans le domaine industriel, le mot« maintenance » évoque de plus en plus des activités modernes et porteuses deprogrès dans la mouvance des impératifs de la qualité totale, de la productique etdu juste-à-temps (JAT). Ces activités sont tournées vers l'optimisation de ladisponibilité des moyens de production et, de ce fait, concourent à la productivitéet à la compétitivité des entreprises industrielles. Lesquelles, nécessitent une gestion efficace des taches du quotidien et l'introduction des approches nouvelles de maîtrise à moindre coût des activités.

Dans ce travail nous évoquerons dans un premier temps l'étude du concept de maintenance et son organisation, ce qui suppose une attention particulière aux méthodes de sa gestion à travers une démarche qui convient, introduisant donc l'absolu outil GMAO. Puis les apports connus d'Excel et de son utilisation comme plateforme GMAO grâce notamment au langage de programmation VBA. Enfin, la présentation d'une application conçue et élaborée que nous nommerons G2I.

#### **1 ETUDES DES METHODES DE GESTION DE LA MAINTENANCE**

#### **1.1 Introduction**

Toute entreprise industrielle a ses particularités en termes de natures technologiques. Elle peut être dans la production du type *manufacturing*, comme l'automobile, l'aéronautique, la mécanique, ou du type *process* continu, comme la chimie, le raffinage. Il existe bien des situations « mixtes » qui associent la fabrication de produits et ensuite du conditionnement, comme dans l'agroalimentaire ou les laboratoires pharmaceutiques. Dans chaque entité, il existe une fonction « maintenance » qui est régie par des concepts, des normes, des exigences... Mais qui définit la politique de maintenance, qui en est le responsable ? Le chef d'entreprise ou le responsable de la maintenance ?

Cette responsabilité est déléguée par le chef d'entreprise au responsable de la maintenance (ou à la production, dans certains cas). Ce dernier se retrouve donc avec deux responsabilités : définir la politique de maintenance de l'entreprise et la mettre en œuvre, c'est-à-dire, il ne faut pas l'oublier, établir une « stratégie » de mise en œuvre de la politique.

En général, on fait tout à l'envers : on part de l'organisation (sur un avis de la direction, de la production, de la maintenance...) et si ça ne marche pas, on change l'organisation avant de s'être posé la question « pourquoi ? » et d'avoir identifié les causes...

#### **1.2 Que désigne le terme maintenance ?**

**Le dictionnaire petit robert** l'a définit ainsi : maintien d'un matériel technique en état de fonctionnement, ensemble des moyens d'entretien et de leur mise en œuvre.

L'AFNOR par la norme NF X 60-010 quant à elle la définit comme suit : ensemble des actions permettant de maintenir ou rétablir un bien dans un état spécifié où en mesure d'assurer un service déterminé. Et l'AFNOR se fait plus précise en apportant un complément avec le document X 60- 000 bien maintenir c'est assure ses opérations au cout optimal.

Ainsi dans cette définition complète quatre notions donnent toute l'étendue de la fonction maintenance : **la notion de maintien** qui suppose le suivi et la surveillance, la **notion de rétablissement** derrière laquelle on perçoit l'idée de correction d'un défaut, la **notion d'état spécifié** et de **service déterminé** qui précise un niveau de compétences et d'objectif attendu et enfin **la notion du coup optimal** qui conditionne l'ensemble des opérations dans un souci d'efficacitééconomique.

Avec ces définitions le rôle de la fonction maintenance est désormais clairement défini. Que ce soit dans une entreprise de production ou une entreprise spécialisé dans la prestation de service, ce rôle est de garantir la plus grande disponibilité des équipements au meilleur rendement tout en respectant un budget.

#### **1.3 Domaines d'action et responsabilités de la maintenance**

Les quatre responsabilités fondamentales de la maintenance sont :

#### **1.3.1 La conservation du potentiel productif**

Pour assurer la conservation du potentiel productif de l'entreprise, les responsabilités de la maintenance sont concrétisées dans des actions destinées pour :

Assurer la disponibilité la plus élevée possibles des équipements de production.

 Maintenir les appareils de mesure ou de contrôle (opérations d'étalonnage, de calibration, d'entretien ou de réparation) ;

- diagnostiquer l'état technique des outillages et installations ;
- réparer et remettre en fonction les équipements en cas de défaillance ;
- remédier les disfonctionnement constatés ;
- réaliser des activités d'installation, d'aménagement et de prévoir de nouvelles méthodes de maintenance pour l'exploitation optimale de nouveaux équipements.

Ces activités purement techniques seront réalisés en utilisant des stratégies et politiques spécifiques de la maintenance.

#### **1.3.2 L'exploitation de l'infrastructure technique**

L'infrastructure technique représente l'ensemble des réseaux de canalisation, de magasinage et de distribution des utilités nécessaires pour les activités spécifiques de l'entreprise (installations électrique, thermique, d'eau, d'air comprimé, de gaz…)

Le département de maintenance doit :

- diagnostiquer l'état général de fonctionnement des réseaux desutilités ;
- exécuter des activités spécifiques d'entretien et de réparation ;
- projeter et installer de nouveaux réseaux d'utilités ;
- contrôler la qualité et la quantité du fluide transporté ;
- réduire la consommation et les pertes dans le transport de la distribution des utilités.

#### **1.3.3 La défense de l'environnement**

Par sa nature, le département de la maintenance doit seulement réaliser les activités qui sont en accord avec la défense de l'environnement. Pour toutes les activités :

- Prévenir l'écoulement des fluides ;
- Contrôler le niveau de pollution et le garder dans les limites légales ;
- Entretenir et exploiter les installations de recyclage, de récupération, de filtrage des fluides résiduels

### **1.3.4 La sécurité du travail**

Même si la sécurité du travail est adressée aux ouvriers impliqués dans la gestion et l'exploitation des divers types d'équipements, le département maintenance a des implications majeures pour assurer la protection du personnel par des activités spécifiques qui assurent :

 Le bon fonctionnement des dispositifs d'alarme de toutes les installations et les équipements ;

 L'élaboration des normes internes de sécurité du travail en concordance avec les modifications intervenues dans la structure de base des outillages après les répartitions ou les modernisations ;

 La conception des études en ce qui concerne l'exploitation de nouveaux types d'outillages et l'élaboration de normes spécifiques ;

 Le développement des méthodesd'intervention rapides et en pleine sécurité du personnel et des moyens fixes.

#### **1.4 Les taches de la maintenance**

La structure interne de la fonction maintenance dépend de plusieurs critères

- Effectifs des entreprises ;
- Nombre des équipements ;
- Technicité des équipements ;
- Régime de travail ;
- Situation géographique

Quelle que soit la structure interne de la fonction maintenance on trouve toujours deux activités principales :

- o Une activité intellectuelle de réflexion, d'analyse, d'études,
- o Une activité d'action, d'intervention, de réalisation pouvant être co-traitée.

Ces deux activités doivent assurer les six taches de la maintenance :

- Préparation méthodes ;
- Ordonnancement lancement ;
- Magasinage achat ;
- Exécution ;
- Analyses ;
- Gestion humaine et budgétaire.

Dans les entreprises de taille importante, ces taches sont confiées à des services ou des personnes au sein d'un organisme établi. En revanche dans les PMI – PME, le responsable de la maintenance doit souvent, a lui seul, en assurer la totalité. Il n'empêche qu'il ne peut y avoir de maintenance sans, au minimum, ces six points.

### **1.5 Le profil du personnel de maintenance**

Le personnel œuvrant dans la fonction maintenance couvre de nombreuses spécialités scientifiques et techniques, et se compose de :

- Mécanicien ;
- Electrotechnicien ;
- Electricien ;
- Automaticien ;
- Hydraulicien.

La liste est loin d'être exhaustive et la cohabitation entre ces métiers est capitale.

# **1.6 Politique de maintenance**

En matière de politique de maintenance il faut distinguer deux niveaux :

- le niveau global de l'entreprise, où l'on définit une politique de maintenance générique,
- le niveau local d'une machine ou d'un équipement, pour lequel on définit le type de maintenance en fonction de critères économiques, stratégiques, etc.

Objectivement une politique de maintenance consiste à définir les activités opérationnelles de prévention et de correction et leur bonne répartition.

Une bonne politique de maintenance se construit à partir de la criticité des équipements, car il ne sert à rien de faire de la prévention sur des équipements dont le risque est faible, voire nul, et donc sans aucune incidence sur le client final.

**Qu'est-Ce Que le « préventif » et le « Correctif » ? Le « préventif »** comporte toutes les activités de maintenance qui permettent d'éviter l'apparition d'un mode de défaillance ou d'en minimiser les conséquences. Elles sont réalisées de manière systématique, conditionnelle ou prévisionnelle en fonction des lois de défaillance de chaque équipement.

**Le « correctif »** comporte les actions immédiates qui sont nécessaires, à la suite de l'apparition d'un mode de défaillance, afin de remettre en état le bien d'équipement. Les actions peuvent être immédiates ou différées. Si elles sont immédiates, elles peuvent être curatives, c'est-à-dire que l'on remet en état initial le bien d'équipement, ou palliatives, c'està-dire que l'on réalise une action provisoire en attendant une remise en état définitive que l'on peut programmer

**NB :** Il est en effet illusoire de penser que la prévention réglera tout, ou de définir un pourcentage entre prévention et correction sans faire de corrélation avec les exigences de disponibilité et de qualité du client (qui, pour la maintenance, est la production au sein de l'entreprise).

# **1.7 Grille de criticité**

La première action à faire est donc d'identifier le « top ten » des équipements à risque à partir d'une grille de criticité (voir ci-contre), qui mêle à la fois l'ancienneté des équipements et la logistique de maîtrise par la maintenance.

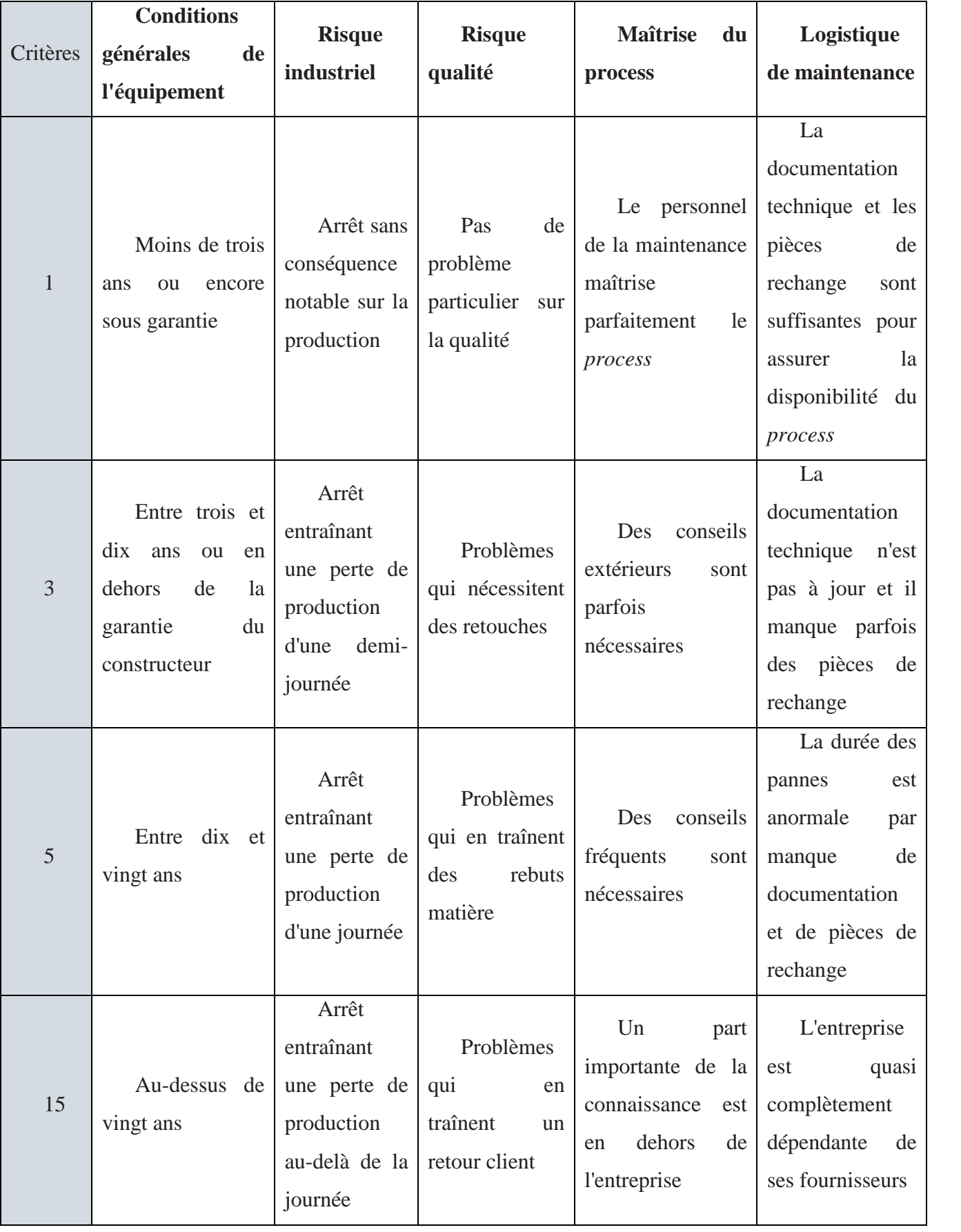

#### *Tableau 1: Grille de criticité*

#### **1.8 Concevoir un plan de maintenance préventif**

Un plan de maintenance préventif ne se construit pas n'importe comment, mais à partir de plusieurs informations provenant de quatre origines :

**i)L'existant** (historique du « correctif » et du « préventif »), qu'ilfaut reconstituer à partir de la connaissance des technicien encore présents ou à partir des bases de données existantes.

**ii)Les exigences réglementaires** : nationales ou professionnelles(ce qui nécessite une connaissance et une mise à jour régulière de la législation en vigueur).

**iii)Les recommandations des fournisseurs ou constructeurs** (à condition que, dans les cahiers des charges d'achats d'équipements, des exigences de maintenance soient identifiées).

**iiii)Les études à AMDEC** (analyse des modes défaillances, de leurs effets et de leur criticité, lire également l'encadré en) pour identifier les risques potentiels.

À partir de ces origines susmentionnées il faudra prendre en compte :

- les effets, modes de défaillance, causes (chaîne causale de l'AMDEC) ;
- la gravité, la fréquence, le mode de détection ;
- les solutions apportées (remèdes) ;
- l'expérience des intervenants ;
- les cahiers d'enregistrement des événements (main courante ou cahier de liaison);
- lesgammes de « préventif » dansla GMAO avec leurs fréquences ;

 la nature des interventions et le pourquoi (d'où vient la définitionde ce qu'il faut faire? Car souvent, plus personne ne sait pourquoi on a défini ces interventions et personne ne les met en cause de manière régulière dans une démarche proactive d'amélioration continue) ;

 leur fréquence, le temps passé (tous les aspects quantitatifs permettant la planification des actions à réaliser) ;

- les modalités (à l'arrêt, en marche, compétences requises) ;
- les ressources utilisées (ressources humaines, matériel, outillage) ;
- Eventuellement une Etude HAZOP.

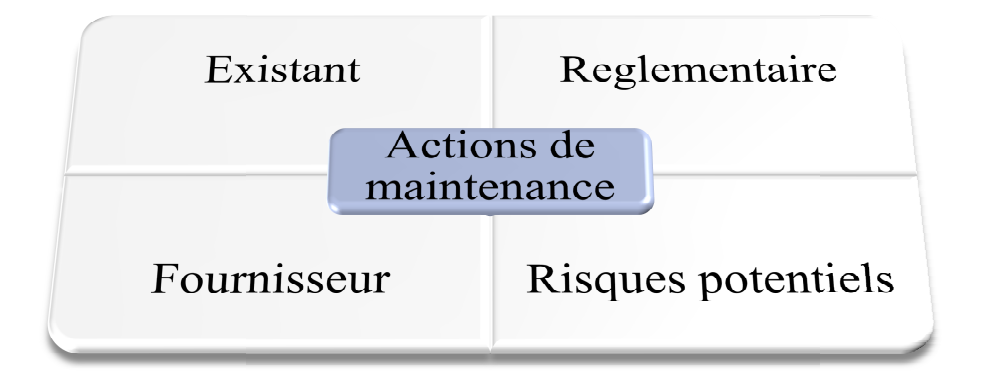

# **1.9 Définition des Outils causales et fonctionnels**

#### **1.9.1 Qu'est-Ce Que l'AMDEC Ce**

AMDEC (analyse des modes de défaillances, de leurs effets et de leur criticité) est une méthode inductive permettant d'identifier des événements indésirables susceptibles de se produire dans le AMDEC (analyse des modes de défaillances, de leurs effets et de leur criticité) est une méthode inductive permettant d'identifier des événements indésirables susceptibles de se produire dans le cycle de vie des biens d'équ qui a une fonction, les modes de défaillances, les causes, les effets et comment l'on peut détecter le mode de défaillance. Ensuite, on calcule la criticité, qui est la multiplication de la fréquence d'apparition du mode de défaillance par la détection de l'effet et par la gravité sur l'équipement. *Figure 1:Les quatre sources*<br> **2020**<br> **2020**<br>

Il y a trois types d'AMDEC : produit, moyen et process. Dans le cadre de la maintenance, c'est l'AMDEC moyen (bien d'équipement) qui est utilisé. de défaillance. Ensuite, on calcule la criticité, qui est la multiplication de la fréquence<br>arition du mode de défaillance par la détection de l'effet et par la gravité sur l'équipement.<br>y a trois types d'AMDEC : produit,

L'AMDEC est principalement utilisée dès la conception des biens d'équipement pour t rechercher les actions correctives (de conception) ou de prévention afin de construire un plan de maintenance préventif prévisionnel. Il existe des progiciels pour réaliser des études AMDEC qui permettent de construire une base de données, des bibliothèques de mots génériques. nettent de construire une base de données, des bibliothèques de mots génériques.<br>
2 **Qu'est-ce qu'une gamme de maintenance** ?<br>
Un plan préventif est matérialisé par une successive qui permettent aux techniciens de réaliser

#### **1.9.2 Qu'est-ce qu'une gamme de maintenance ?**

Un plan préventif est matérialisé par une succession de gammes de maintenance.

Les gammes sont des listes d'opérations successives qui permettent aux techniciens de réaliser des opérations sans erreur. Elles définissent les ressources nécessaires, les pièces de rechange, l'outillage spécifique, le temps à passer et les conditions de sécurité. Si la gamme est complexe, elle peut être accompagnée d'un mode opératoire qui détaille plus précisément des opérations à effectuer et les phases de contrôle interne. opérations sans erreur. Elles définissent les ressources nécessaires, les pièces de rechange,<br>illage spécifique, le temps à passer et les conditions de sécurité. Si la gamme est complexe, elle<br>être accompagnée d'un mode op

#### **1.9.3 Qu'est-ce que l'HAZOP ?**

L'HAZOP (Hazard and OperabilityStudies) est une méthode similaire à l'AMDEC, mais qui s'applique dans un autre environnement, celui des installations à process continu que l'on trouve dans la chimie, la pétrochimie et le raffinage. Elle est applicable sur des installations de production et de gestion des fluides pour les grandes entreprises.

La seule différence, c'est que l'on recherche les risques produits à travers les déviations des produits qui y circulent. On analyse des déviations de débit, de pression, de concentration...

Il existe des logiciels spécifiques pour gérer ces risques qui sont généralement gérés par le service inspection, indépendant de la maintenance.

#### **1.9.4 Qu'est-ce qu'une analyse fonctionnelle ?**

Dans une étude AMDEC, on doit identifier la fonction d'un sous-ensemble ou d'un composant à partir d'une méthode d'analyse fonctionnelle. Il en existe plusieurs, mais l'une d'entre elles est plus utilisée, car plus généraliste, c'est la méthode Apte. On recherche la fonction principale de l'élément étudié, avec un verbe à l'infinitif (verbe d'action) qui relie deux milieux extérieurs. Par exemple : « transmettre la position de la palette à un automate programmable », c'est la fonction d'un détecteur de proximité inductif. Ensuite, on recherche les fonctions de contrainte des milieux extérieurs qui vont empêcher la fonction principale de se réaliser. C'est dans ces contraintes que l'on va identifier les actions correctives ou préventives.

#### **1.9.5 Qu'est-ce que la MBF ?**

La MBF (maintenance basée sur la fiabilité) est une méthode d'optimisation d'un plan de maintenance existant depuis plusieurs années, afin d'améliorer son contenu et donc son efficacité. Lorsqu'un plan de maintenance a été conçu sans méthode, donc par l'expérience du passé, il y a souvent un risque d'aller vers la facilité en ajoutant une action à chaque fois qu'on a vécu un incident. On se retrouve alors avec un plan pas toujours optimisé, ni efficace.

La méthode, elle, commence par une hiérarchisation des risques des équipements et de leurs fonctions. La maintenance basée sur la fiabilité provient des États-Unis sous l'intitulé RCM (reliabilitycenter maintenance). EDF l'a utilisé sous l'intitulé OMF (optimisation de la maintenance par la fiabilité) pour l'optimisation de la maintenance des centrales électriques. Il n'est pas rare de trouver30% de gains sur les coûts du « préventif ».

#### **1.9.6 Qu'est-ce que le bureau « méthodes de maintenance » ?**

Un plan de maintenance ne peut être réalisé que s'il a été conçu. Pour le concevoir, il faut une structure spécifique dans l'organisation de la maintenance, le bureau « méthodes de maintenance » (que l'on appelle également « bureau technique »).

Il est constitué de techniciens ou d'ingénieurs spécialisés en maintenance et connaissant bien les méthodes d'analyse fonctionnelle, l'AMDEC et la constitution des gammes de maintenance. Une culture fiabiliste est un plus pour connaître les lois de défaillance et de réparation. Ce bureau méthodes a également pour responsabilité la gestion de l'administration de la GMAO et les actions d'analyse des comptes rendus des interventions dans un objectif de fiabilisation et d'évolution du contenu du plan préventif en fonction des événements non désirables subis.

#### **1.10 Le contenu d'un plan de maintenance**

On a déjà précisé que le plan de maintenance était la politique de maintenance de l'entreprise. Il est constitué d'actions préventives et correctives, mais logiquement c'est le plan préventif qui doit être le plus important pour les équipements à risque, d'où l'importance et le soin que l'on doit mettre à le construire.

Un plan de maintenance préventif se répartit selon trois modes :

- la maintenance systématique ;
- la maintenance conditionnelle ;
- la maintenance prévisionnelle.

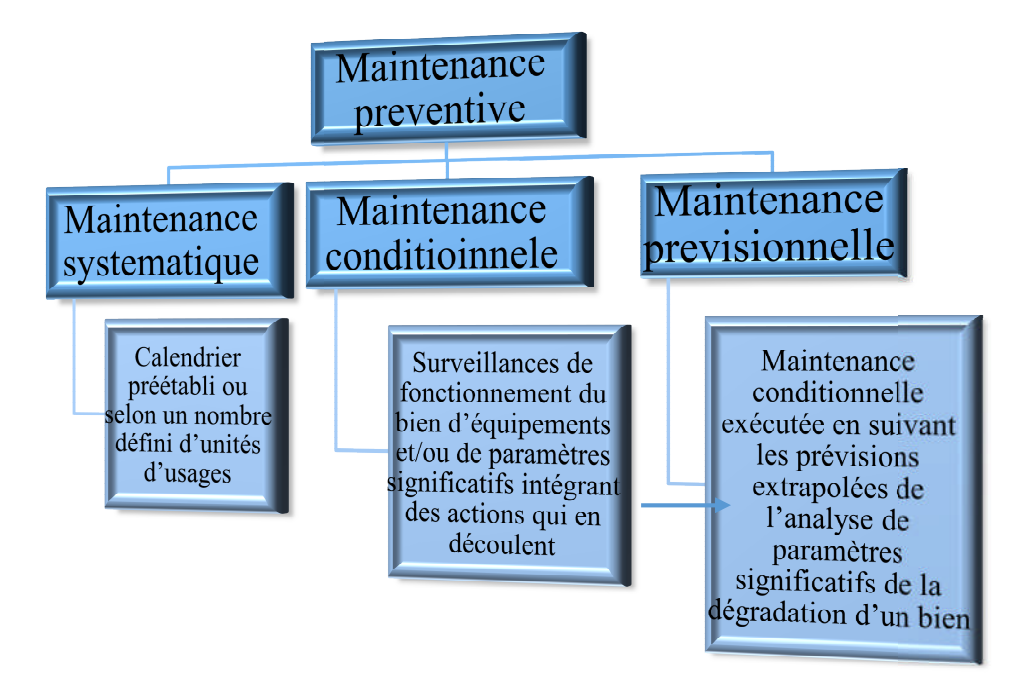

*Figure* 2 : les trois modes de maintenance préventive

### **1.11 Stratégie de Maintenance**

Une fois la politique de maintenance préventive et corrective, son plan de maintenance (liste des gammes) établis, il reste à définir qui va la mettre en œuvre. Soit tout est fait en interne avec des ressources spécifiques, soit l'ensemble est externalisé, soit la solution est mixte. Ce sont ces choix qui vont orienter l'organisation à mettre en place. *2 : les trois modes de maintenance préventive*<br> **2018 2** : *les trois modes de maintenance préventive*<br> **2018 2018 2018 2018 2018 2018 2019 2018 2019 2019 2019 2019 2019 2019 2019 2019 20** 

Il est donc beaucoup plus judicieux de définir sa stratégie de maintenance avant de définir l'organisation qui la mettra le mieux en œuvre… ntitude est externalisé, soit la solution est mixte. Ce sont ces choix<br>
e en place.<br>
ux de définir sa stratégie de maintenance avant de définir<br>
ucuvre...<br>
er les fonctions de la maintenance, et ceci, avant de décider

Avec cette stratégie, on va identifier les fonctions de la maintenance, et ceci, avant de décide quels sont les points qui pourraient être externalisés :

- $\triangle$  maintenance préventive ;
- maintenance corrective :
- méthodes de maintenance ;
- ❖ gestion des stocks et approvisionnements ;

\* gestion des ressources humaines (gestion des carrières et de la formation technique et méthodologique) ;

gestion des activités et des dépenses

# **1.12 Modes de gestion du Service Maintenance**

# **1.12.1 Gestion centralisée**

C'est l'organisation traditionnelle de la maintenance, distincte de la production et qui regroupe tous les services techniques. Elle est incontournable quand la main-d'œuvre de production ne peut faire de l'auto maintenance, en présence d'une haute technicité des équipements, de fortes contraintes de sécurité ou de réglementations diverses, etc.

Elle comprend un service méthodes chargé de l'ordonnancement des travaux, de leur préparation, des équipes techniques d'intervention, des magasiniers, etc... Dans le mode d'une gestion centralisée de la maintenance, toute la fonction maintenance est ou sera assurée par un seul et même service.

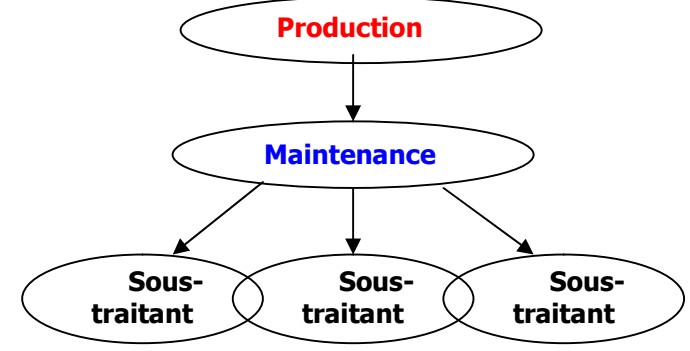

*Figure 3: Maintenance Centralisée*

# *a. Avantages :*

- *optimisation de l'emploi des moyens coûteux ;*
- *meilleure maîtrise des coûts ;*
- *standardisation des procédures ;*
- *suivi homogène de la vie des matériels ;*
- *gestion plus facile du personnel.*

# *b. Inconvénients :*

- *Cloisonnement*
- *Eloignement des préoccupations de la production.*
- *L'efficacité de la fonction est liée à la qualité et à l'organisation des communications avec la fonction production.*

#### **1.12.2 Gestion décentralisée ou repartie :**

Une partie de la maintenance dite maintenance rapprochée ou de plate-forme est intégrée aux équipes de production, d'exploitation ; ces techniciens de plate-forme effectuent des diagnostics, décident à quelles compétences faire appel, gèrent les commandes, surveillent les travaux de remise en état, participent aux améliorations, etc... Dans le mode d'une gestion décentralisée de la maintenance, la fonction maintenance n'est pas assurée par un seul et même service. Dans ce cas, le service de maintenance est dépossédé de certaines activités dont il avait la responsabilité. A cet effet, le service de maintenance assurera la maintenance générale et éventuellement la maintenance de sous-traitance, tandis que la maintenance de l'outil de fabrication passe sous le contrôle des services de production.

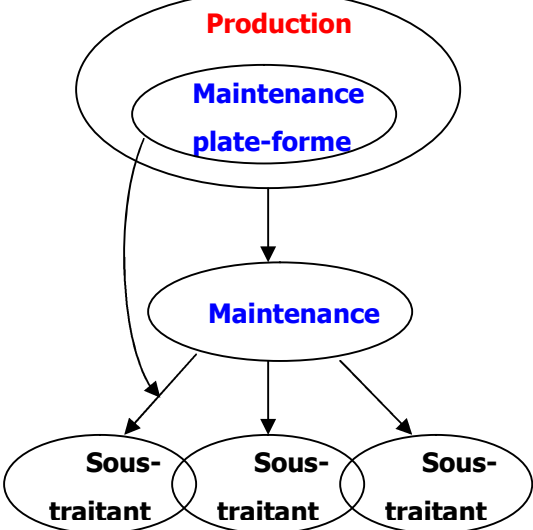

*Figure 4: Maintenance Décentralisée*

#### *a. Avantages :*

- *meilleure prévention et bonne maîtrise du processus de dégradation,*
- *possibilités renforcées d'actions sur les procédés d'exploitation,*
- *diminution des cloisonnements et forte collaboration,*
- *diminution des micro-défaillances,*
- *facilité des actions qualité à la source des dysfonctionnements,*
- *meilleure sensibilisation aux coûts en étant plus proche de la production.*
- *délégation de responsabilité aux chefs d'équipe des antennes ;*
- *amélioration des relations entre la maintenance et la production ;*
- *avantages du travail en équipes polyvalentes et responsables ;*
- *efficacité des interventions de maintenance.*

#### *b. Inconvénients :*

*• La maîtrise technique est partagée entre la fonction maintenance et la fonction production ;*

*• Risques de redondances avec la maintenance centrale d'où la nécessité d'une forte coordination, de procédures strictes d'appel à la sous-traitance pour éviter l'appel abusif à des spécialités coûteuses surqualifiées.*

*Le choix entre la gestion décentralisée ou centralisée de la fonction maintenance, dépend de la taille de l'entreprise, de la nature des techniques et des hommes en place.*

#### **1.12.3 Gestion mixte :**

La fonction maintenance de plate-forme est étroitement intégrée à la conduite de process. Les processus de dégradation sont de mieux en mieux maîtrisés grâce aux systèmes de surveillance intégrés dès la conception des installations. En dehors d'appel à des compétences très pointues (souvent externes), l'EGM (L'Entreprise Générale de Maintenance) gère, dans ce cas, une maintenance "courante" par rapport à celle de plate-forme et assure toute la partie logistique (figure).

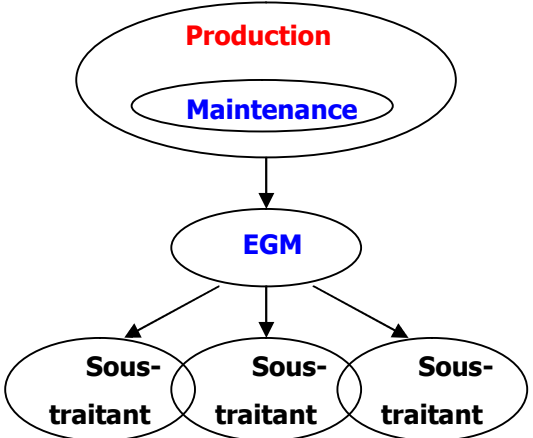

*Figure 5: Maintenance mixte*

*a. Avantages :*

- *bonne répartition des compétences, maîtrise des processus de vieillissement,*
- *préservation du savoir et maîtrise technique.*
- *b. Inconvénients :*

 *nécessité d'un bon niveau technique des opérateurs de production qui doivent interpréter et prendre en compte les informations des systèmes de diagnostic.*

*Redéfinition importante du rôle de la maintenance.*

#### **1.12.4 Gestion sous-traitée**

Certaines entreprises ont opté pour le choix de la sous-traitance totale (figure 2-9) avec des obligations de résultats. L'entreprise prestataire ou Entreprise Générale de Maintenance (EGM) peut elle-même sous-traiter certaines activités nécessitant des compétences pointues et, éventuellement, prendre en charge les stocks de pièces de rechange.

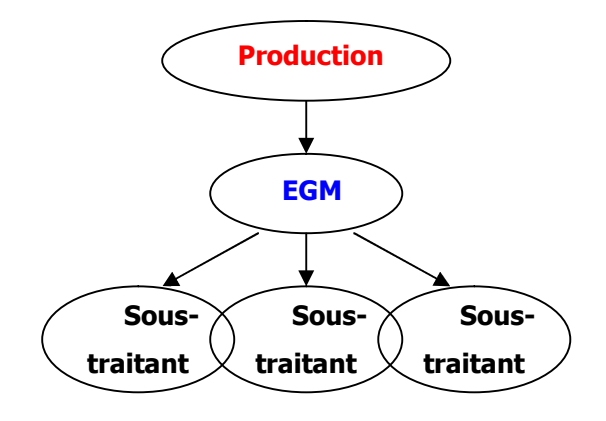

*Figure 6: Maintenance sous-traitée*

#### *a. Avantages :*

 *Gains importants peuvent être obtenus par une diminution du nombre d'interfaces et d'intervenants de corps de métiers différents.*

 *L'EGM arrivant sur un site pose un regard neuf, ne subit pas l'entrave des habitudes et des inerties et peut entreprendre plus facilement une nouvelle politique de maintenance. Elle doit apporter de solides compétences organisationnelles ; ses compétences techniques sont complétées*

*par celles d'autres sous-traitants spécialisés. Elle a la responsabilité de détecter le dysfonctionnement, de déclencher la maintenance préventive et de faire appel aux spécialistes.*

#### *b. Inconvénients :*

*risque de perte de la maîtrise technique,*

 *risque de perte de la mobilité du personnel en fonction de la nature de contrat et de la politique de ressources humaines pratiquée par l'EGM.*

#### **1.13 Organisation de la logistique et Magasinage**

Pour réparer il faut des pièces détachées disponibles(en magasin de préférence) à temps au juste prix, sachant que celles-ci représentent environ 40% du montant des interventions.

Les principes de gestion d'un magasin de maintenance sont différents de ceux d'un entrepôt de distribution ou même d'un magasin de matières premières.

La décision de stocker un article est consécutive à la réponse positive a une ou à plusieurs de ces trois questions :

 Cet article est-il utilisé dans une unité différente de celle d'achat (achat en boite et utilisation unitaire) ?

- Son absence pourrait-elle avoir des répercussions importantes sur l'entreprise ?
- Son délai (fiable) d'approvisionnement est-il plus long que le temps de rémission ?

**NB :** le temps de rémission est le temps entre le moment de la demande et celui ou la réparation est stoppée faute d'article + le temps d'attente acceptable de l'équipement en panne.

Si la réponse est « stocker », il faut s'interroger sur le meilleur emplacement :

- dans l'entreprise : en magasin, acheté ou en dépôt fournisseur ;
- à disposition chez un fournisseur.

Différentes organisations sont possibles, chacune avec différentes possibilités d'évolution. Ces magasins sont gérés par l'entreprise mais peuvent également être de la responsabilité de l'EGM.Trois principales organisations sont connues :

- Magasin central et Magasins secondaires
- Magasin Centralisé
- Magasins indépendants

# **1.14 Conclusion**

Jadis méconnue, sous-estimée voire méprisée, *jugée trop coûteuse*..., la maintenanceprend une importance croissante et se révélera à juste titre, unedes fonctions clés de l'entreprise. Elle devient plus optimale qu'avec l'utilisation des logiciels informatiques de gestion des « activités de la maintenance » nommés GMAO

# **2 PRESENTATION DU LOGICIEL EXCEL ET SES POSSIBILITES DE PROGRAMMATION :**

# **2.1 Introduction :**

Excel est un logiciel tableur de la suite bureautique Office, développé et distribué par l'éditeur Microsoft. Il est destiné à fonctionner sur les plates-formes Microsoft Windows, Mac OS X, Android ou Linux (moyennant l'utilisation de Wine). Le logiciel Excel intègre des fonctions de calcul numérique, de représentation graphique, d'analyse de données (notamment de tableau croisé dynamique) et de programmation, laquelle utilise les macros écrites dans le langage VBA (Visual Basic for Applications) qui est commun aux autres logiciels de Microsoft Office.

Depuis sa création au début des années 1980 mais surtout à partir de sa version 5 (en 1993), Excel a connu un grand succès tant auprès du public que des entreprises. Les principaux formats de fichiers natifs portent l'extension xls (1995→2003) et xlsx (2007→2016).

# **2.2 Présentation de quelques exemples de gestions de la maintenance sur Excel 2.2.1 "Tableau de Pareto"**

# **La Feuille « DONNEES »**

Sous forme d'un tableau qui regroupe les éléments à classer

Remarque : la colonne « Réf » est une colonne système qui attribue à chaque élément une référence, cette référence n''a aucune importance sauf qu'elle permet le classement des éléments dans la 2<sup>ème</sup>feuille.

| Ref                      | <b>ELEMENT</b>    | QUANTITE |  |
|--------------------------|-------------------|----------|--|
|                          | <b>ELEMENT1</b>   | 25       |  |
| $\overline{\phantom{a}}$ | <b>ELEMENT 2</b>  | 19       |  |
| 3                        | <b>ELEMENT 3</b>  | 3500     |  |
| Δ                        | <b>ELEMENT 4</b>  | 30       |  |
| 5                        | <b>ELEMENT 5</b>  | 12       |  |
| 6                        | <b>ELEMENT 6</b>  | 450      |  |
|                          | <b>ELEMENT 7</b>  | 21       |  |
| 8                        | <b>ELEMENT 8</b>  | 21       |  |
| 9                        | <b>ELEMENT 9</b>  | 15       |  |
| 10                       | <b>ELEMENT 10</b> | 2800     |  |
|                          | <b>ELEMENT 11</b> | 12       |  |

*Figure 7: PARETO- Les références*

# **La Feuille « TABLEAU DE PARETO »**

Dans cette feuille, les éléments sont classés automatiquement par ordre décroissant des quantités.

Sur ce tableau on a trois zones de couleurs différentes A, B et C qui se distribuent de la manière suivante :

- Zone A : les éléments accumulant 75% de l''effet observé.
- Zone B : regroupe les éléments accumulant les 20% qui suivants.
- Zone C : contient les éléments accumulant les 5% restants.

| Réf | <b>ELEMENT</b>                   | <b>QUANTITE</b> | $\times$        | <b>CUMUL</b> | <b>CUMUL X</b>  |
|-----|----------------------------------|-----------------|-----------------|--------------|-----------------|
| з   | <b>ELEMENT 3</b>                 | 3500            | 15 <sub>2</sub> | 3500         | 15%             |
| 31  | <b>ELEMENT 31</b>                | 3117            | 14%             | 6617         | 29%             |
| 10  | <b>ELEMENT 10</b>                | 2800            | 12 <sub>2</sub> | 9417         | 41%             |
| 34  | A<br><b>ELEMENT 34</b>           | 2550            | $11 - 2$        | 11967        | 52%             |
| 45  | <b>ELEMENT 45</b>                | 2300            | 10 <sub>2</sub> | 14267        | 62%             |
| 27  | <b>ELEMENT 27</b>                | 2116            | $3\times$       | 16383        | 71%             |
| 23  | <b>ELEMENT 23</b>                | 1700            | $7\times$       | 18083        | 79%             |
| 43  | <b>ELEMENT 43</b>                | 1130            | 5%              | 19213        | 84%             |
| 19  | <b>ELEMENT 19</b>                | 780             | $3\times$       | 19993        | 87%             |
| 6   | <b>ELEMENT 6</b>                 | 450             | $2\times$       | 20443        | 89%             |
| 39  | <b>ELEMENT 39</b>                | 360             | 2%              | 20803        | 91 <sub>2</sub> |
| 25  | (B)<br><b>ELEMENT 25</b>         | 240             | 1%              | 21043        | 92 <sub>2</sub> |
| 20  | <b>ELEMENT 20</b>                | 190             | 1%              | 21233        | 93 <sub>2</sub> |
| 24  | <b>ELEMENT 24</b>                | 140             | $1\%$           | 21373        | 93 <sub>2</sub> |
| 14  | <b>ELEMENT 14</b>                | 120             | 1%              | 21493        | 94 <sub>2</sub> |
| 32  | <b>ELEMENT 32</b>                | 112             | 0 <sub>x</sub>  | 21605        | 94 <sub>2</sub> |
| 33  | <b>ELEMENT 33</b>                | 90              | 0<              | 21695        | 95 <sub>x</sub> |
| 12  | <b>ELEMENT 12</b>                | 30              | $0 - 2$         | 21785        | 95%             |
| 40  | <b>ELEMENT 40</b>                | 83              | 0 <sub>2</sub>  | 21868        | 95 <sub>2</sub> |
| 17  | <b>ELEMENT 17</b>                | 30              | 056             | 21348        | 96 <sub>2</sub> |
| 23  | $\mathbf C$<br><b>ELEMENT 29</b> | 75              | $0\%$           | 22023        | 96%             |
| 41  | <b>ELEMENT 41</b>                | 70              | 0<              | 22093        | 96%             |
| 37  | <b>ELEMENT</b><br>Fiz.           | 70              | 0 <sub>2</sub>  | 22163        | 97%             |
| 28  | ELEMENT<br>-28                   | 78              | 0 <sub>5</sub>  | 22233        | 97%             |
| 38  | <b>ELEMENT</b><br>-38            | 61              | 8%              | 22294        | 97%             |
| 47  | <b>ELEMENT 47</b>                | 60              | 0<              | 22354        | 38 <sub>2</sub> |
| 30  | <b>ELEMENT 30</b>                | 53              | 0 <sub>2</sub>  | 22407        | 98%             |
| 49  | <b>ELEMENT 49</b>                | 48              | 052             | 22455        | 98 <sub>2</sub> |
| 50  | ELEMENT 50                       | 42              | 0<              | 22497        | 98%             |
| 44  | <b>ELEMENT 44</b>                | 40              | 0<              | 22537        | 98%             |
| п   | <b>ELEMENT 11</b>                | 12              | $0\times$       | 22902        | 100%            |
| 5   | <b>ELEMENT 5</b>                 | 12              | 0 <sub>5</sub>  | 22914        | <b>10050</b>    |
| 46  | <b>ELEMENT 46</b>                | а               | 822             | 22922        | 100×            |
| 13  | ELEMENT 13                       | $\overline{5}$  | 0 <sub>z</sub>  | 22927        | 100%            |

*Figure 8: PARETO- Tableau des cumuls*

# **La Feuille « PRESENTATION GRAPHIQUE »**

Sur cette feuille vous aurez une présentation graphique des résultats, les trois zones sont toujours de couleurs différentes.

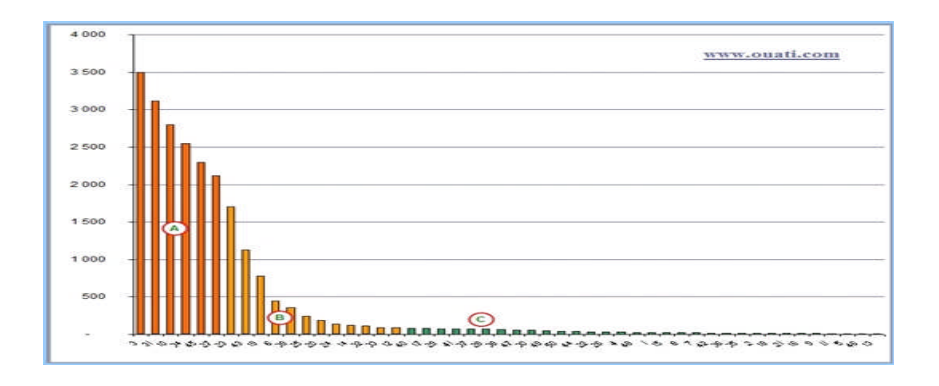

*Figure 9: PARETO- Graphique*

# **2.2.2 Stock Pratique**

# **L'onglet "Inventaire"**

Cet onglet permet d'**afficher la liste de vos articles ou une sélection** de ceux-ci grâce aux **5 champs de recherche***(que vous pouvez utiliser simultanément)*.

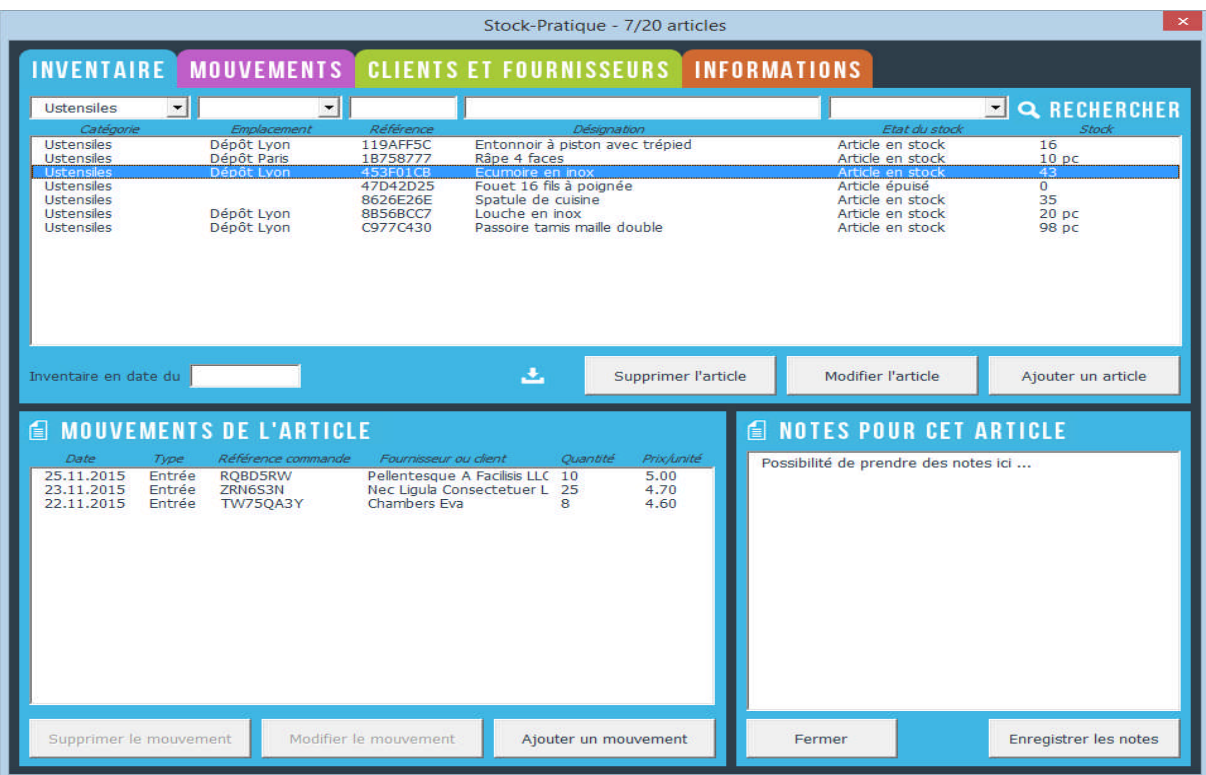

*Figure 10: Stock pratique-Inventaire*

# **L'onglet "Mouvements"**

Cet onglet permet d'afficher la liste des mouvements des articles ou une sélection grâce à 5 champs de recherche ainsi que la possibilité de définir une plage de dates.

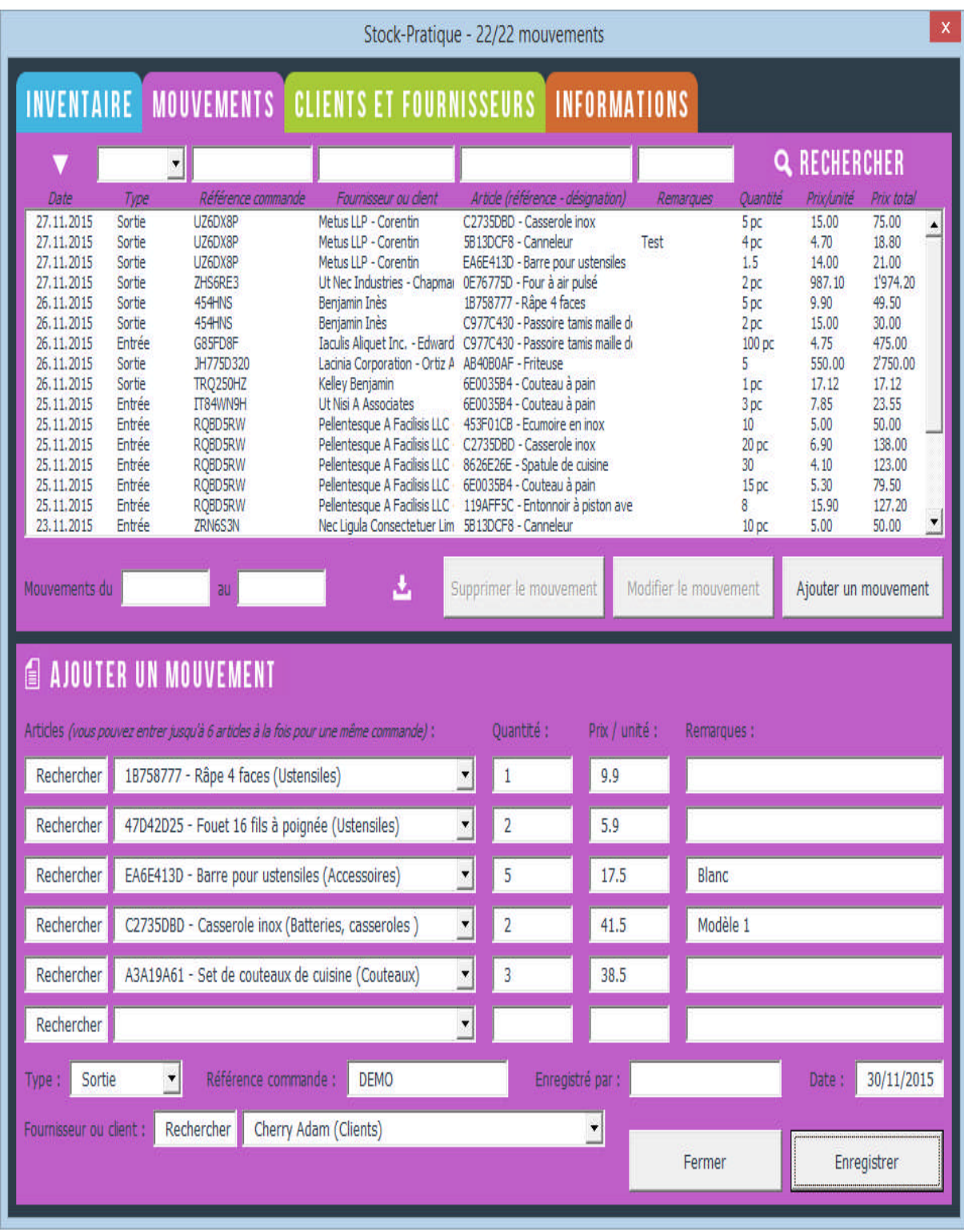

*Figure 11: Stock pratique-Mouvements*

# **L'onglet "Clients et fournisseurs"**

Cet onglet permet d'afficher la liste de vos clients et fournisseurs ou une sélection grâce aux 6 champs de recherche.

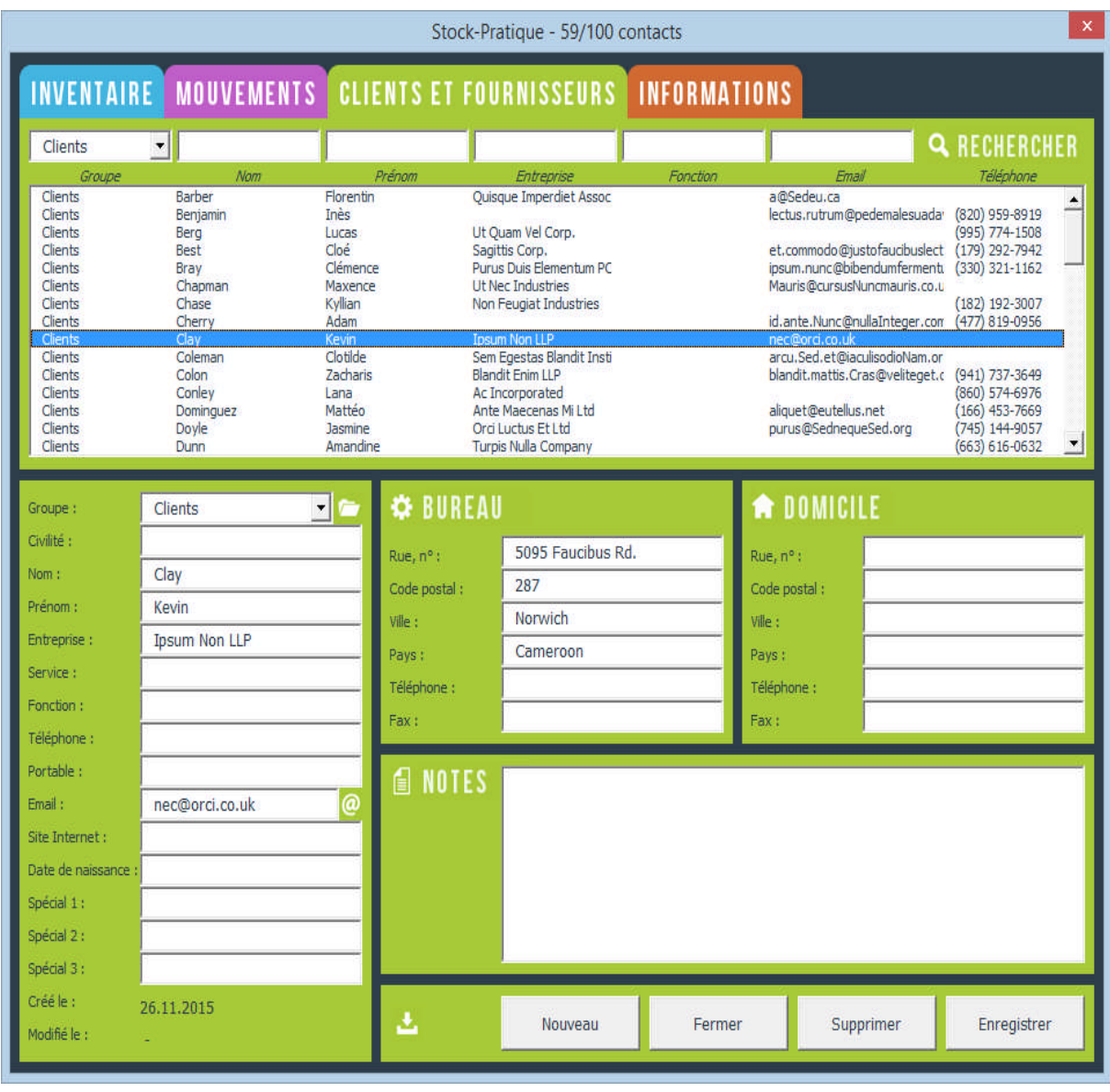

*Figure 12: Stock pratique- Clients et fournisseurs*

# **L'onglet "Informations"**

Cet onglet secondaire contient les liens des pages Web de cette application et permet également aux utilisateurs avertis d'afficher les 3 feuilles du classeur Excel contenant la liste des articles, des mouvements ainsi que des contacts *(clients et fournisseurs)*.

Cette application a été pensée pour être aussi **simple et intuitive** que possible tout en proposant de nombreuses fonctionnalités.

Les 3 onglets principaux permettent de gérer **les articles**, **les mouvements***(entrées/sorties)* ainsi que **les contacts***(clients/fournisseurs)* et chaque onglet dispose des fonctionnalités utiles pour ajouter, modifier, supprimer, rechercher et exporter ses données.

#### **2.3 Mise en forme et gestion des tableurs :**

#### **2.3.1 Mise en forme conditionnelle (MFC) :**

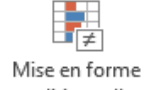

Les MFC conditionnelle<sup>\*</sup> sont des accessoires très sollicités lors de l'évaluation des résultats. Ils mettent en valeur visuellement à l'aide de barres, de couleurs et d'icônes les tendances et modèles identifiés dans vos données par le moyen de certaines conditions.

*Exemple : Colorer les cellules en rouge dès que le jour indiqué est samedi ou dimanche.*

Afficher des barres de données colorées pour représenter la valeur dans un tableau.

#### **2.3.2 Tableur Excel**

L'application se présente sous forme de tableaux structurés en lignes et colonnes dans des feuilles (onglets) séparées. Chaque cellule peut recevoir des chiffres, des lettres, des formules de calculs.

Le style tableau permet aux utilisateurs de régler trois difficultés : la visualisation, la structuration et l'affichage des données.Avec cela une interface graphique est rajouté (courbe, camembert…) afin de créer des données statistiques à l'utilisateur.

#### **2.4 Formules**

L'outil Excel est plus qu'une simple grille où l'on remplit des lignes et colonnes par des caractères. Au-delà du calcul des totaux, Excel arrive également à calculer un paiement d'emprunt immobilier, résoudre des problèmes mathématiques ou d'ingénierie, ou encore trouver un scénario

préférentiel sur la base de différents nombres fournis. Pour gérer cette situation, il utilise un type de données : les formules.

Les formules sont des équations qui utilisent des nombres, des textes et des variables pour obtenir un résultat.

Les formules sont saisies de deux manières, soit dans la cellule elle-même ou dans la ligne de saisie. Dans les deux cas, vous devez commencer une formule avec l'un des symboles suivants : =, +ou -. Si vous commencez par quelque chose d'a . d'autre, la formule sera considérée comme étant un texte simple. 12 de deux manières, soit dans la cellule elle-même ou dans la ligne de devez commencer une formule avec l'un des symboles suivants :  $=$ , quelque chose d'autre, la formule sera considérée comme étant un<br>
12 quelque chose oit dans la cellule elle-même ou dans la ligne due formule avec l'un des symboles suivants :<br>
utre, la formule sera considérée comme étant une saisie simple, santidame, contrairement à une saisie simple, santidame paraît d

Le signe égal indique qu'un résultat doit être donné, contrairement à une saisie simple, sans résultat attendu.

#### **2.4.1 Affichage**

Une cellule étant sélectionnée, la formule saisie apparaît dans la barre de formule.

Pour afficher la formule dans chaque cellule au lieu de la valeur résultante :

- Cliquez sur Formules>Vérification des formules (groupe) > cliquez sur Afficher les formules en repérant l'icône :  $\frac{15}{2}$
- Ou bien, appuyez sur : Ctrl + touche guillemets (utilisez à nouveau ces touches pour masquer les formules). r : Ctrl + touche guillemets (utilisez à nouveau ces touches pour masquer<br><br><br><br>

#### **2.4.2 Opérateurs**

Opérateurs de calcul

Au-delà d'opérateurs numériques notoires dont on se sert par ordre de priorité formule de calcul :

- puissance  $\lvert \wedge \rvert$  (saisi en tapant Alt Gr + touche 9 du pavé lettres);
- multiplication  $| * |$  et division  $| / |$ ;

- addition  $\boxed{+}$  et soustraction  $\boxed{-}$ ;

Excel contient aussi des opérateurs alphanumériques tels :

L'esperluette & permettant de concaténer (c'est-à-dire lier) des chaînes de caractères.

*Exemple : saisissez* Julie *dans A1,* Quiberon *dans B1, puis dans la cellule C1 la formule suivante :* =A1 &" habite à "& B1*. La cellule C1 affiche :*Julie habite à Quiberon*.*

 Le principal avantage de ce système est de pouvoir modifier tous les résultats automatiquement (sans toucher aux formules) en changeant simplement les valeurs de**A1** et *B1.*

# **2.4.3 Références relatives ou absolues**

 $\checkmark$  La recopie

Excel de par son génie facile les calculs répétitifs par la possibilité d'étendre la formule de la cellule initiale vers les suivantes horizontalement et verticalement. Les références se mettant à jour automatiquement.

Cependant certaines situations exigent des particularités lors de l'étalement. En fonction du besoin il est possible de fixer la référence partiellement ou complètement grâce au signe \$ :

| Adresse de cellule               | <b>Type d'adresse</b> | <b>Effot</b>                                           |
|----------------------------------|-----------------------|--------------------------------------------------------|
| <b>F1 Adresse relative</b>       | Relative              | Rien                                                   |
| <b>F\$1 Adresse mixte</b>        | Mixte                 | Ligne (pour la copie verticale)                        |
| <b>\$F1</b> Adresse mixte        | Mixte                 | Colonne (pour la copie horizontale)                    |
| <b>\$F\$1 Adresse</b><br>absolue | Absolue               | Ligne et Colonne (pour la copie dans<br>les deux sens) |

*Tableau 2: Types d'adresse.*

#### **2.4.4 Attribution d'un nom**

Dans une formule, on peut désigner une cellule soit par sa référence Colonne Ligne (*exemple : = 6\*J43*), soit en lui attribuant un nom utilisable dans tout le classeur.

*Exemple :* =6\*quantité*, si la cellule J43 a été nommée « quantité ».*

Un nom peut être attribué à une cellule, à une plage de cellules, à un ensemble de plages de cellules, également (plus rarement) à une formule ou à une constante.

- Règles concernant le nom :
	- Il doit être différent d'une référence ligne colonne.
	- Le premier caractère doit être une lettre ou le caractère de soulignement.
	- Ne pas utiliser d'espace. Le point et le caractère de soulignement peuvent le remplacer.
	- Se rappeler qu'Excel ne fait pas la différence entre majuscules et minuscules, afin d'éviter d'appeler deux cellules par le même nom.

# **2.4.5 Date et heure**

Date

Excel enregistre une date sous la forme d'un nombre, appelé « numéro de série », calculé à partir du 1erjanvier 1900*.*

*Par exemple, le 12/09/2008 correspond au numéro de série 39703, ce qui signifie que 39703 jours se sont écoulés depuis le 1erjanvier 1900.*

Heure

Excel enregistre une heure sous forme de fraction : heures / 24.

*Exemples : L'heure 12:00 correspond à 12/24, soit 0,5.*

*L'heure 18:00 correspond à 18/24 soit 0,75. L'heure 24:00 correspond à 1.*

Minutes et secondes sont également enregistrées sous forme de fractions :

- Les minutes sont converties en : minutes / (24 \* 60).

*Exemple : 00:15:00 minutes est converti en 15 / (24 \* 60), soit 0,01042.*

- Les secondes sont converties en : secondes / (24 \* 60 \* 60).

*Exemple : 00:00:45 secondes est converti en 45 / (24 \* 60 \* 60), soit 0,00052 (paramétrage à cinq décimales).*

### **2.4.6 Vérification des formules**

*Contrôle de formules*

Indépendamment de toute erreur, on peut souhaiter auditer une formule, et examiner :

- Les liaisons existantes avec d'autres cellules : antécédents, dépendants.
- Son évaluation, c'est-à-dire le processus de son calcul.
- Des valeurs de cellules.
	- $\checkmark$  Liaisons

Il peut être utile de visualiser les liaisons existantes avec d'autres cellules.

Ces liaisons sont matérialisées par des flèches. Pour supprimer l'affichage des flèches, activez le bouton « Supprimer les flèches ».

 $\checkmark$  Evaluation d'une formule

Il peut être utile d'examiner le processus d'évaluation d'une formule.

Pour afficher la fenêtre « Evaluation de formule », activez le bouton du même nom.

« Evaluer » permet de remplacer le terme souligné par son résultat, dans le cadre de l'évaluation.

- « Pas à pas détaillé » permet de suivre le processus de calcul de la formule, pas à pas.
- « Pas à pas sortant » permet de revenir au niveau supérieur (dans le cadre juste au-dessus).
	- $\checkmark$  Suivi de la valeur d'une cellule

Il peut être utile de suivre la valeur d'une cellule.

Afficher la fenêtre Espion en activant le bouton du même nom. Elle peut rester afficher en cours de saisie. Quand vous souhaitez « espionner » des valeurs de cellules, sélectionnez-les, cliquez sur le bouton « Ajouter un espion », puis validez.

Les cellules sélectionnées apparaissent dans la fenêtre Espion, chacune sur une ligne, avec leur valeur (quand la cellule n'est pas vide), éventuellement la formule qu'elle contient.

Un double-clic sur une ligne sélectionne sur la feuille la cellule correspondante.

Référence circulaire

Lorsqu'une cellule fait référence à son propre résultat, on dit qu'il y a référence circulaire.

Une référence circulaire peut être utilisée volontairement.

Pour qu'il y ait calcul itératif, Excel doit être paramétré en ce sens : ouvrez le menu.

Fichier > Options > «Formules». A la rubrique « Mode de calcul », cochez la case « Activer le calcul itératif ».

Puis paramétrez le nombre de fois que la formule sera évaluée (« Nb maximal d'itérations»), ainsi que l'écart maximal entre deux valeurs.

Il y a arrêt des calculs, dès que le nombre d'itérations est atteint ou dès que l'écart entre deux valeurs est inférieur ou égal à l'écart fixé. Si l'expression « Calculer » s'affiche alors sur la barre d'état, cela signifie que le nombre d'itérations a été atteint, sans que l'écart entre deux valeurs soit inférieur ou égal à l'écart fixé.

#### **2.5 Fonctions**

Une fonction est un calcul prédéfini saisi dans une cellule pour vous aider à analyser ou à manipuler les données dans un classeur. Tout ce que vous avez à faire est d'ajouter les arguments, et le calcul sera automatiquement effectué pour vous. Les fonctions vous aident à créer les formules nécessaires pour obtenir les résultats que vous recherchez.

De plus en plus performant et riche la version Excel 2013 propose plus de 300 fonctions, utilisables dans les formules classées en sections :

- 1) Fonctions de compatibilité ;
- 2) Fonctions Cube ;
- 3) Fonctions de base de données ;
- 4) Fonctions de date et d'heure ;
- 5) Fonctions d'ingénierie ;
- 6) Fonctions financières ;
- 7) Fonctions d'information ;
- 8) Fonctions logiques ;
- 9) Fonctions de recherche et de référence ;

Parmi eux, on peut dénombrer.

- 10) Fonctions mathématiques et trigonométriques ;
- 11) Fonctions statistiques ;
- 12) Fonctions de texte ;
- 13) Fonctions définies par l'utilisateurinstallées avec les compléments ;
- 14) Fonctions web

 La fonction AUJOURDHUI affiche la date du jour (actualisée chaque jour). Cette fonction est idéale pour calculer l'intervalle entre la date du jour et une date au choix. Elle s'obtient facilement par la syntaxe  $=$ AUJOURD'HUI (), ou par le raccourci :  $\text{Ctrl+}$ ;

**NB :** Il est important de tenir compte du format souhaité relatif au résultat, soit : standard (nombre de jours restant) ou date longue ou courte.

 La fonction SI très connue et rependue renvoie un résultat qui diffère selon qu'une expression, appelée «Test», est VRAI ou FAUX (expression dite logique).

 La fonction précieuse RECHERCHE V effectue une recherche dans la première colonne d'une matrice et renvoi la valeur de la cellule désignée dans les arguments.

# **2.5.1 Tableau croisé dynamique**

Un tableau croisé dynamique permet de combiner et de comparer des volumes de données importants, pour mieux les analyser. Grâce à ce type de tableau, vous aurez la possibilité de calculer des sous-totaux et agréger des données chiffrées. Les résultats du tableau pourront être modifiés en temps réel en créant des filtres par catégorie.

*Exemple : En fonction des étudiants évalués l'on parvient à visualiser facilement grâce au tableau croisé dynamique le nombre d'éléments ajournés et ayant validés.*

*Par la même occasion on arrive à illustrer le taux ou le pourcentage équitable entre les deux.*

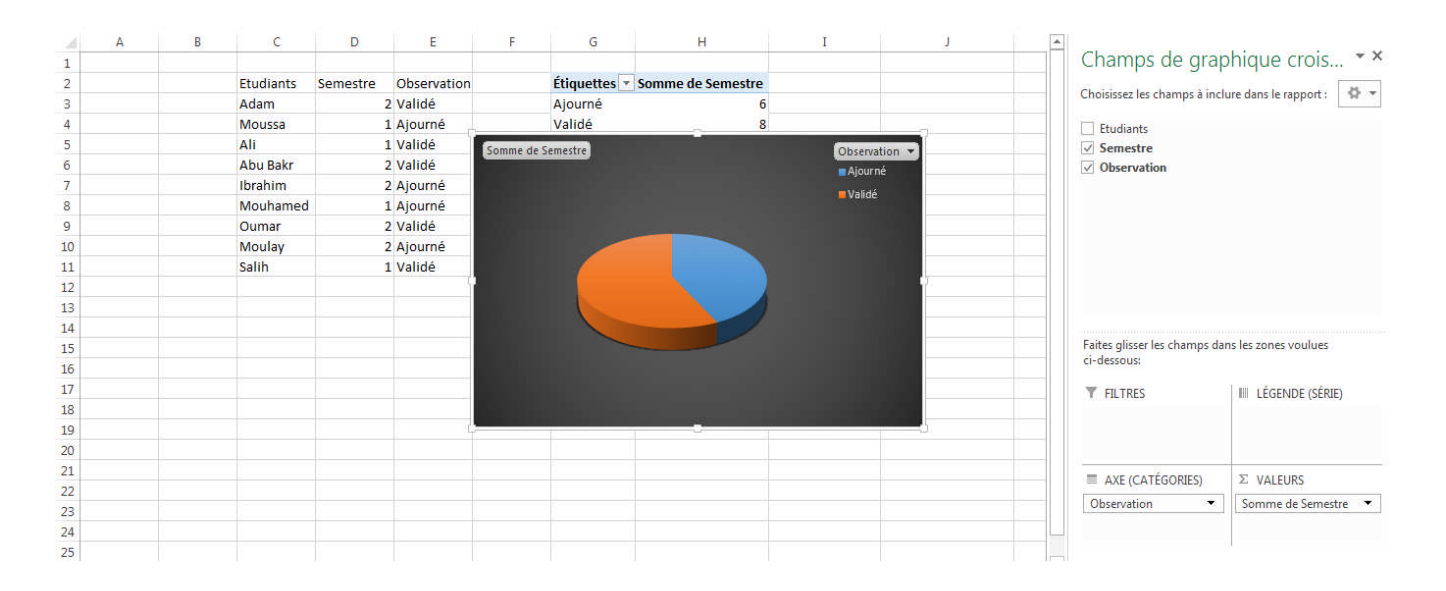

*Figure 13: Tableau croisé dynamique*

#### **2.5.2 Les Filtres**

Les filtres permettent de traiter des données par valeurs de liste, par format ou par critères. Chacun de ces types s'exclue mutuellement dans chaque plage de cellules ou table de colonnes. *Par exemple, on peut filtrer les données par couleur de cellule, sur des dates, sur des mots. Egalement sur des critères bien spécifiques : le mot doit commencer par… le mot doit finir par… le mot contient le terme.*

Ceci est très puissant lorsque vous avez des appellations normées et que vous souhaitez les retrouver d'un seul clic.

#### **2.5.3 Créer des formulaires personnalisés Excel.**

Tout le monde a déjà utilisé des formulaires sous différents logiciels et bien sous Excel c'est le même fonctionnement. Vous pouvez créer des formulaires avec contrôles : type zone de texte, boite à cocher, option bouton…

Les informations que vous allez enregistrer vont pouvoir alimenter votre base de données. Vous pouvez augmenter la fiabilité de votre données enregistré en sélectionnant/autorisant uniquement le format des données à enregistrer.

Exemple : interdiction d'avoir des lettres, le numéro à enregistrer doit forcément commencer par 18 etc…

### **2.5.4 Protection des fichiers Excel**

Vous pouvez à tout moment sécuriser une plage de cellule sur Excel mais également vous pouvez protéger l'ouverture du fichier Excel. Grace à cela seuls les utilisateurs connaissant les mots de passe auront la possibilité de pouvoir utiliser l'intégralité du fichier.

Il est également possible de masquer des feuilles Excel, mais avec la programmation il est possible de Super masquer une feuille afin que seul un programmer puisse savoir si la feuille existe vraiment ou non dans le fichier. Cela est uniquement possible avec la programmation VBA.

### **2.6 VBA sur EXCEL**

Le VBA (Visual Basic for Applications) analogue au Visual Basic, est un langage qui s'exécute grâce à une application hôte. (Excel dans notre cas).

C'est une opportunité sur Excel rendant sommairement tout possible.

Mais avant de commencer, commençons par afficher les outils qui nous seront utiles :

Tout part de l'onglet "Développeur" disponible sur le ruban. Si vous utilisez la version 2007 d'Excel (ou une version supérieure), cliquez sur Fichier > Options > Personnaliser le Ruban puis cochez "Développeur".

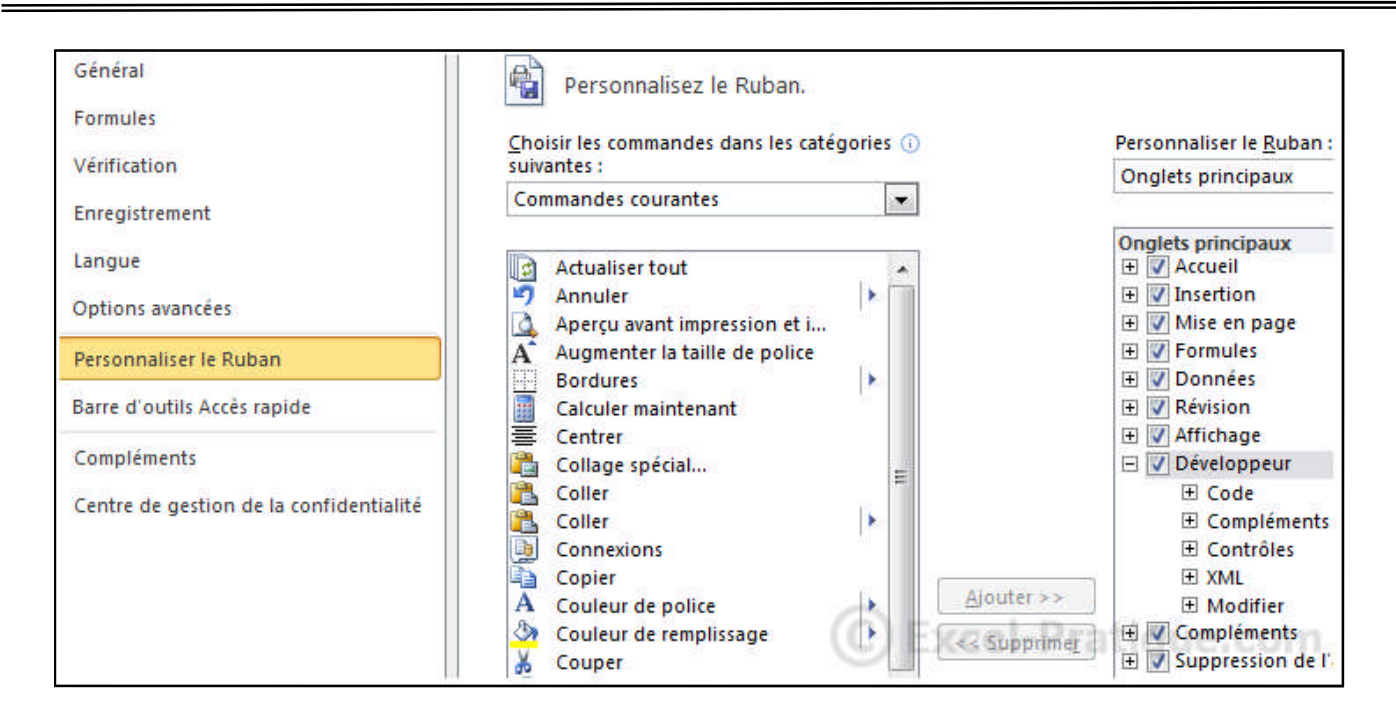

*Figure 14: Activation des macros*

Dans ce langage on travaille sur une suite d'instructions exécutée automatiquement à chaque foisqu'elle est appelée. Ce qui se nomme « une macro ».

Il est possible d'automatiser certaines tâches en toute simplicité moyennant l'enregistreur de macros.

Pour prendre un exemple simple, nous allons automatiser les opérations suivantes :

- supprimer le contenu des colonnes A et C
- déplacer le contenu de la colonne B dans la colonne A
- déplacer le contenu de la colonne D dans la colonne C

| Visual<br>Basic | <b>Fichier</b><br>Accueil<br>Macros | Insertion<br>Enregistrer une macro<br>Utiliser les références relatives<br>Sécurité des macros | Mise en page | Formules<br>Compléments C |
|-----------------|-------------------------------------|------------------------------------------------------------------------------------------------|--------------|---------------------------|
|                 |                                     | Code                                                                                           |              | Compléi                   |
|                 | F9                                  |                                                                                                | $f_x$        |                           |
|                 | А                                   | R                                                                                              | с            | Ð                         |
| $\mathbf{1}$    | Données 1                           | Données 1                                                                                      | Données 1    | Données 1                 |
| $\overline{2}$  | Données 2                           | Données 2                                                                                      | Données 2    | Données 2                 |
| 3               | Données 3                           | Données 3                                                                                      | Données 3    | Données 3                 |
| 4               | Données 4                           | Données 4                                                                                      | Données 4    | Données 4                 |
| 5               | Données 5                           | Données 5                                                                                      | Données 5    | Données 5                 |
| 6               | Données 6                           | Données 6                                                                                      | Données 6    | Données 6                 |
| $\overline{7}$  | Données 7                           | Données 7                                                                                      | Données 7    | Données 7                 |
| 8               | Données 8                           | Données 8                                                                                      | Données 8    | Données 8                 |
| 9               | Données 9                           | Données 9                                                                                      | Données 9    | Données 9                 |

*Figure 15: Première macro – les données*

Pour ce faire, cliquez sur "Enregistrer une macro", définissez le nom de la macro (Par défaut "Macro1") puis "Ok", remplissez la plage de cellules ensuite exécutez les opérations décrites cidessus sans interruption (car toutes les manipulations sont enregistrées) enfin cliquez sur "Arrêter l'enregistrement".

|                | <b>Fichier</b><br>Macros<br>Visual<br><b>Basic</b> | Arrêter l'enregistrement<br>Sécurité des macros<br>Code | Mise en page<br>Utiliser les références relatives | Compléments (<br>Complét |
|----------------|----------------------------------------------------|---------------------------------------------------------|---------------------------------------------------|--------------------------|
|                | G12                                                | <b>CAN</b>                                              | $f_x$                                             |                          |
|                | А                                                  | в                                                       | с                                                 | n                        |
| 1              | Données 1                                          |                                                         | Données 1                                         |                          |
| $\overline{2}$ | Données 2                                          |                                                         | Données 2                                         |                          |
| з              | Données 3                                          |                                                         | Données 3                                         |                          |
| 4              | Données 4                                          |                                                         | Données 4                                         |                          |
| 5              | Données 5                                          |                                                         | Données 5                                         |                          |
| 6              | Données 6                                          |                                                         | Données 6                                         |                          |
| 7              | Données 7                                          |                                                         | Données 7                                         |                          |
| 8              | Données 8                                          |                                                         | Données 8                                         |                          |
|                | Données 9                                          |                                                         | Données 9 el-Pratique.com                         |                          |

*Figure 16: Première macro- les manipulations*

Excel a enregistré vos manipulations et les a traduites en code VBA.

Pour voir votre macro, ouvrez l'éditeur (Alt F11) et cliquez sur "Module1" :

| Microsoft Visual Basic pour Applications - 2.xlsm [création] - [Module1 (Code)]                                                                                                    |                                                                                                    |
|----------------------------------------------------------------------------------------------------|----------------------------------------------------------------------------------------------------|
|                                                                                                    | Fichier Edition Affichage Insertion Format Débogage Exécution Outils Compléments                                                                                                    |
|                                                                                                    | <b>Extra</b> 1995 A 5 O D 1 D <mark>4 3 3 3</mark> 3 x 0                                                                                                    |
| Projet - VBAProject<br>≛<br>(Général)                                                                                                    |                                                                                                    |
| <b>Red Di</b><br>E<br>□ 8% VBAProject (2.xlsm)<br>Microsoft Excel Objets<br><b>图 Feuil1 (Feuil1)</b><br><b>田 Feuil2 (Feuil2)</b><br><b>田 Feuil3 (Feuil3)</b><br>※ ThisWorkbook<br>Modules<br>Module 1 | Sub Macrol()<br>Macrol Macro<br>Columns ("A:A") . Select<br>Selection.ClearContents<br>Columns ("C:C"). Select<br>Selection.ClearContents<br>Columns ("B:B"). Select<br>Selection. Cut Destination:=Columns ("A:A")<br>Columns ("D:D") . Select<br>Selection. Cut Destination:=Columns ("C:C")<br>columns("c:c"):Selecte -Pratique.com<br>End Sub |

*Figure 17: Première macro- les instructions*

Ce code correspond aux manipulations enregistrées.

**Sub** et **End Sub** délimitent le début et la fin de la macro, "Macro1" correspond à son nom :

Le texte en vert (texte précédé d'une apostrophe) est un commentaire, il n'est pas pris en compte à l'exécution du code :

```
'Macro1 Macro
```
'

Les commentaires sont très utiles pour s'y retrouver quand on a beaucoup de code ou garder certaines lignes de code non exécutés sans pour autant les supprimer.

```
Sub manipulations_des_colonnes()
'Mon premier commentaire !
   Columns("A:A").Select
   Selection.ClearContents
```

```
Columns("C:C").Select
    Selection.ClearContents
    Columns("B:B").Select
    Selection.Cut Destination:=Columns("A:A")
    Columns("D:D").Select
    Selection.Cut Destination:=Columns("C:C")
    Columns("C:C").Select
End Sub
```
Maintenant, nous voulons que cette macro s'exécute en cliquant sur un bouton.

Cliquez sur Insérer > Bouton (Contrôles de formulaires) :

|                | $X$ $\rightarrow$ $\sim$ $\sim$ $\sim$   |           |                                       |   |                                           | 2.x/s                             |
|----------------|------------------------------------------|-----------|---------------------------------------|---|-------------------------------------------|-----------------------------------|
|                | Fichier<br>Accueil                       | Insertion | Mise en page                          |   | Formules                                  | Données                           |
|                | 作<br>國<br>Visual<br>Macros<br>Δ<br>Basic |           | Compléments Compléments<br><b>COM</b> |   | ,,,,,,,,,,<br>Insérer<br>Mode<br>Création | Propriét<br>Visualise<br>Exécuter |
|                | Code                                     |           | Compléments                           |   | Contrôles de formulaire                   | ble:                              |
|                | E <sub>4</sub>                           |           | $f_x$                                 |   | ■第四◆图◎                                    |                                   |
|                | A                                        | в         | с                                     |   | $Aa =$<br>$ab \Box$                       | 博                                 |
| 1              | Données 1                                | Ajout 1   | Données 1                             | А | <b>Contrôles ActiveX</b>                  |                                   |
| $\overline{2}$ | Données 2                                | Ajout 2   | Données 2                             | А | Ħ<br>E abl<br>☑                           | 칉                                 |
| 3              | Données 3                                | Ajout 3   | Données 3                             |   | $\odot$ A $\triangle$<br>$Aj$ cono        | ₩                                 |
| 4              | Données 4                                | Ajout 4   | Données 4                             |   | Ajout 4                                   |                                   |
| 5              | Données 5                                | Ajout 5   | Données 5                             |   | Ajout 5                                   |                                   |
| 6              | Données 6                                | Ajout 6   | Données 6                             |   | Ajout 6                                   |                                   |
| 7              | Données <sub>7</sub>                     | Ajout 7   | Données 7                             |   | Ajout 7                                   |                                   |
| 8              | Données 8                                | Ajout 8   | Données 8                             |   | Ajout 8                                   |                                   |
| 9              | Données 9                                | Ajout 9   | Données 9                             |   | Ajout 9                                   | atique.com                        |

*Figure 18: Première macro- bouton d'exécution*

Tracez votre bouton et sélectionnez ensuite simplement votre macro :

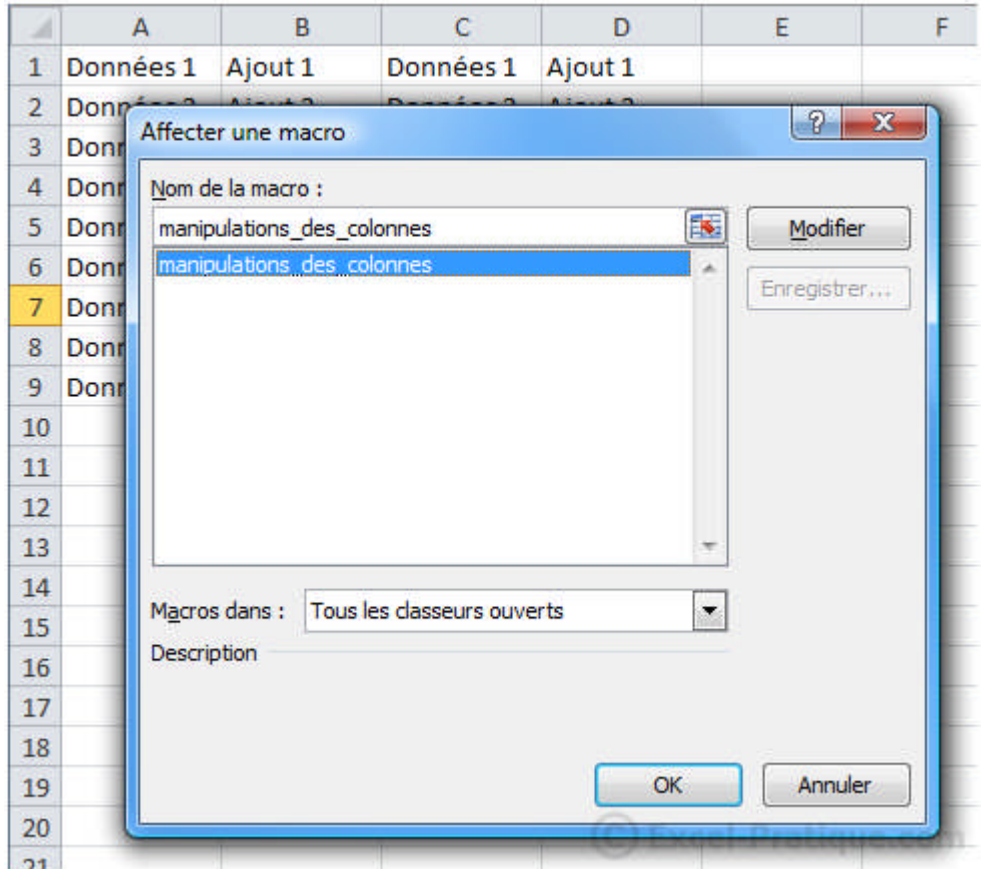

*Figure 19: Première macro- Affecter une macro*

Lorsque vous cliquerez sur le bouton, la macro sera exécutée :

|                | А       | B |         | D | E                    |  |
|----------------|---------|---|---------|---|----------------------|--|
| 1              | Ajout 1 |   | Ajout 1 |   |                      |  |
| $\overline{2}$ | Ajout 2 |   | Ajout 2 |   |                      |  |
| 3              | Ajout 3 |   | Ajout 3 |   |                      |  |
| 4              | Ajout 4 |   | Ajout 4 |   |                      |  |
| 5              | Ajout 5 |   | Ajout 5 |   |                      |  |
| 6              | Ajout 6 |   | Ajout 6 |   | Bouton <sub>2</sub>  |  |
| 7              | Ajout 7 |   | Ajout 7 |   |                      |  |
| 8              | Ajout 8 |   | Ajout 8 |   |                      |  |
| 9              | Ajout 9 |   | Ajout 9 |   |                      |  |
| 10             |         |   |         |   |                      |  |
| 11             |         |   |         |   | C Excel-Pratique.com |  |

*Figure 20: Première macro - Exécution*

Les variables permettent de stocker toutes sortes de données.

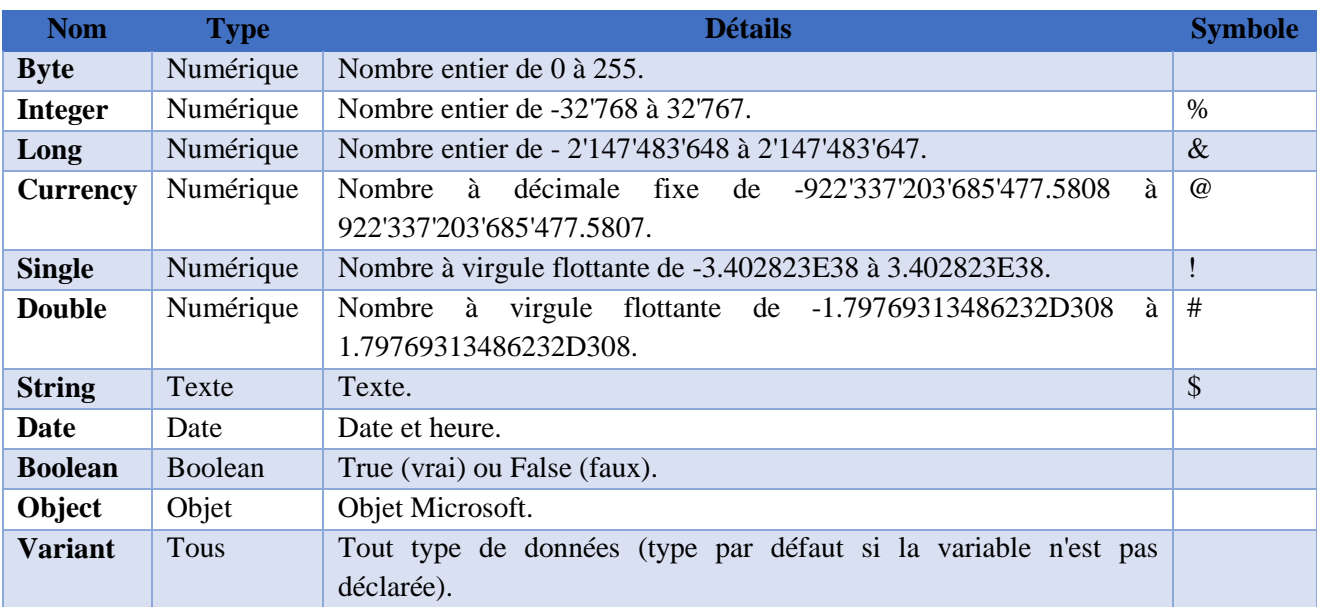

*Tableau 3: Types de variables*

# **2.6.1 Fonction VBA sur EXCEL**

Microsoft Excel possède pléthore de fonctionnalités, ce qui en a fait en partie la raison de son succès !

- Des fonctions mathématiques et financières **: log, tri, max, min …**
- Des fonctions de traitement de texte **: Left, right, mid…**
- Des fonctions de date et heure **: Now, today…**
- Des fonctions de logique **: if, or, and ...**
- Des fonctions de recherche et matrices : **Vlookup, Hlookkup etc…**

Aussi, il est possible de créer vos propres fonctions avec VBA.

# **2.6.2 Démonstrations des fonctions**

#### **a) Les conditions**

Les conditions sont très utiles en programmation, elles nous serviront à effectuer des actions en fonction de critères précis (même principe que la fonction SI).

La principale fonction est **If**, voici comment elle fonctionne :

```
If [CONDITION ICI] Then ' => SI condition validée ALORS
   'Instructions si vrai
Else ' => SINON
   'Instructions si faux
End If
```
**ElseIf** permet d'ajouter plusieurs conditions à la suite :

```
If [CONDITION 1] Then ' => SI condition 1 validée ALORS
   'Instructions 1
ElseIf [CONDITION 2] Then ' => SINON, SI condition 2 validée ALORS
   'Instructions 2
Else ' => SINON
   'Instructions 3
End If
```
Si la condition 1 est vraie, les instructions 1 sont exécutées puis nous sortons de l'instruction **If** (qui débute avec **If** et finit à **End If**). Si la condition 1 est fausse, nous passons à la condition 2. Si celle-ci est vraie les instructions 2 sont exécutées si ce n'est pas le cas les instructions 3 seront alors exécutées.

*Voici un exemple, avec en A1 une note de 1 à 6 (sans virgules pour cet exemple) et en B1 un commentaire en fonction de la note :*

```
Sub commentaires_notes()
    'Variables
    Dim note As Integer, commentaire As String
    note = Range('A1")'Commentaire en fonction de la note
    If note = 6 Then
        commentaire = "Excellent résultat !"
    ElseIf note = 5 Then
       commentaire = "Bon résultat"
    ElseIf note = 4 Then
        commentaire = "Résultat satisfaisant"
    ElseIf note = 3 Then
        commentaire = "Résultat insatisfaisant"
    ElseIf note = 2 Then
        commentaire = "Mauvais résultat"
    ElseIf note = 1 Then
        commentaire = "Résultat exécrable"
    Else
        commentaire = "Aucun résultat"
    End If
    'Commentaire en B1
    Range("B1") = commentaire
End Sub
```
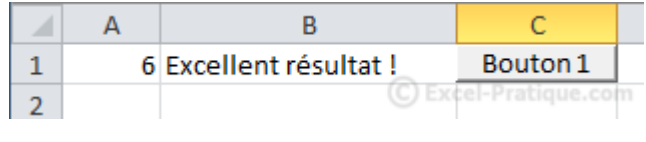

*Figure 21: Fonction condition sur VBA*

#### **b) Les boucles**

#### **While**

Les boucles permettent de répéter des instructions un certain nombre de fois, ce qui peut être un gain de temps considérable.

Le code suivant numérote les cellules de la colonne A *(de la ligne 1 à 12)* :

```
Sub boucle_while()
```
 $Cells(1, 1) = 1$ Cells(2, 1) = 2 Cells(3, 1) = 3  $Cells(4, 1) = 4$  $Cells(5, 1) = 5$  $Cells(6, 1) = 6$ Cells(7, 1) = 7  $Cells(8, 1) = 8$  $Cells(9, 1) = 9$  $Cells(10, 1) = 10$ Cells(11, 1) = 11 Cells(12, 1) = 12

#### **End Sub**

Ce code est très répétitif ...

Maintenant, imaginez qu'il faille numéroter plusieurs centaines de lignes ... Vous comprenez donc l'intérêt de créer des boucles.

Voici la boucle **While** :

```
Sub boucle_while()
    While [condition]
        'Instructions
    Wend
```
#### **End Sub**

Tant que la condition est vraie, les instructions sont exécutées en boucle (attention à ne pas créer une boucle infinie).

Voici la macro répétitive ci-dessus avec la boucle **While** :

```
Sub boucle_while()
   Dim numero As Integer
   numero = 1 'Numéro de départ (correspond ici au n° de ligne et au n° de
numérotation)
   While numero<= 12 'TANT QUE la variable numéro est <= 12, la boucle est
répétée
       Cells(numero, 1) = numero 'Numérotation
      numero = numero + 1 'Le numéro est augmenté de 1 à chaque boucle
    Wend
```
#### **End Sub**

Avec cette boucle, si nous voulons numéroter 500 lignes, il suffit alors de remplacer 12 par 500 ...

#### **Do Loop**

La boucle est similaire While Wend (tant que la condition est vraie, la boucle est exécutée) :

```
Sub boucle_do_while()
```

```
Do While [condition]
    'Instructions
Loop
```
#### **End Sub**

Plutôt que de répéter la boucle tant que la condition est vraie, il est possible de quitter la boucle lorsque la condition est vraie en remplaçant **While** par **Until** :

```
Sub boucle_do_while()
```

```
Do Until [condition]
        'Instructions
    Loop
End Sub
```
# **For**

```
Sub boucle for()
    For i = 1 To 5
        'Instructions
    Next
```
**End Sub**

La boucle **For** est répétée ici 5 fois.

A chaque répétition de la boucle, la variable i est automatiquement augmenté de 1.

#### **2.7 Exemple d'une Application de groupe**

L'idée de départ consistait à créer deux classeurs Excel sur un lecteur du réseau local. Sur une feuille, chaque classeur contient une cellule « Send Message » et « Inbox ». La cellule « Send Message » correspond au message envoyé et la cellule « Inbox », au message reçu. Pour que ça L'idée de départ consistait à créer deux classeurs Excel sur un lecteur du réseau local. Sur une<br>feuille, chaque classeur contient une cellule « Send Message » et « Inbox ». La cellule « Send<br>Message » correspond au messag « Send Message » de l'autre. En d'autres termes, le message reçu par un utilisateur est celui qui est envoyé par l'autre et vice-versa. Cette étape se fait juste à partir d'une formule Excel depuis la feuille de calculs.

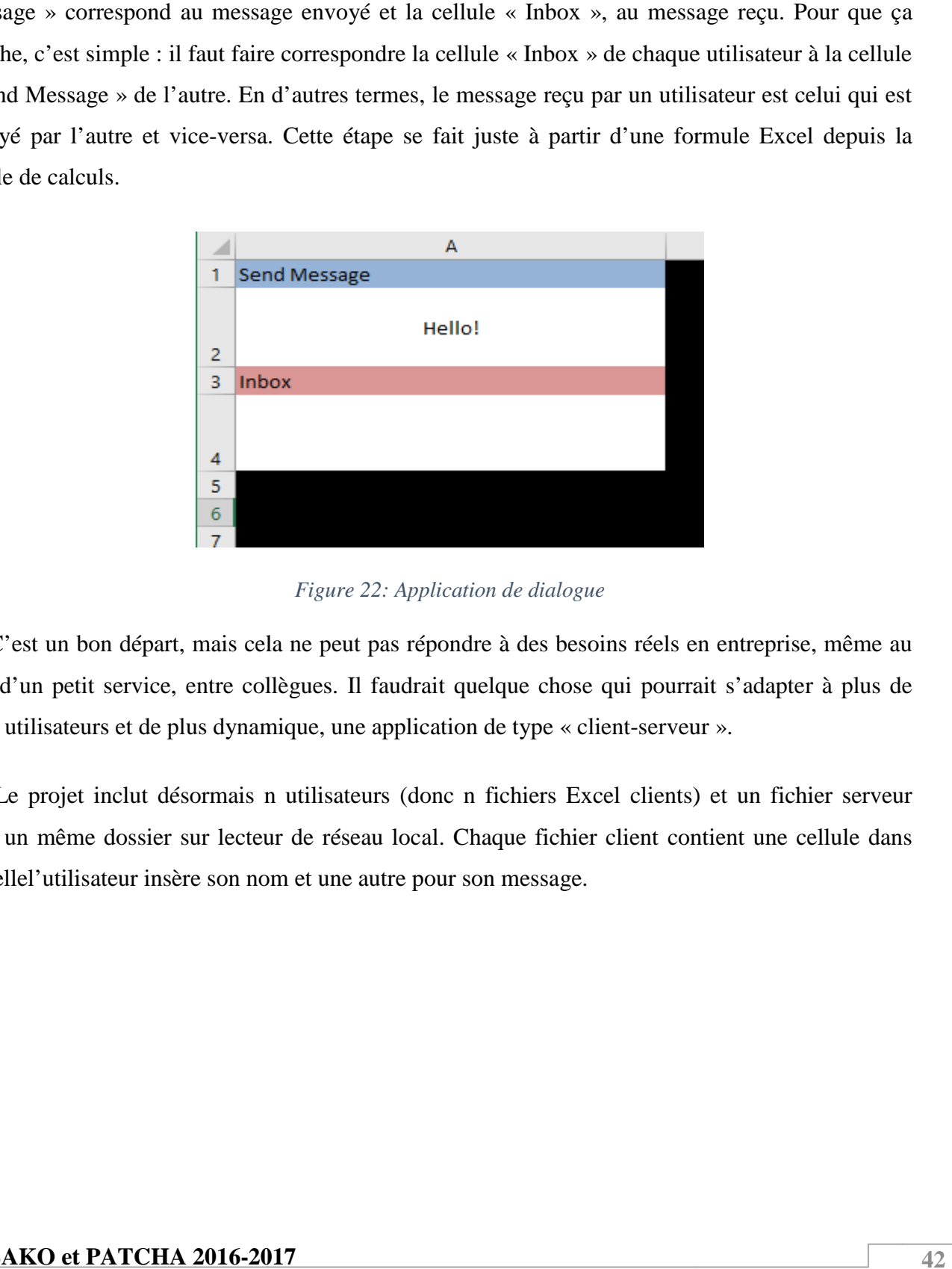

*Figure 22: Application de dialogue*

C'est un bon départ, mais cela ne peut pas répondre à des besoins réels en entreprise, même au sein d'un petit service, entre collègues. Il faudrait quelque chose qui pourrait s'adapter à plus de deux utilisateurs et de plus dynamique, une application de type « client-serveur ».

Le projet inclut désormais n utilisateurs (donc n fichiers Excel clients) et un fichier serveur Le projet inclut désormais n utilisateurs (donc n fichiers Excel clients) et un fichier serveur<br>dans un même dossier sur lecteur de réseau local. Chaque fichier client contient une cellule dans laquellel'utilisateur insère son nom et une autre pour son message.

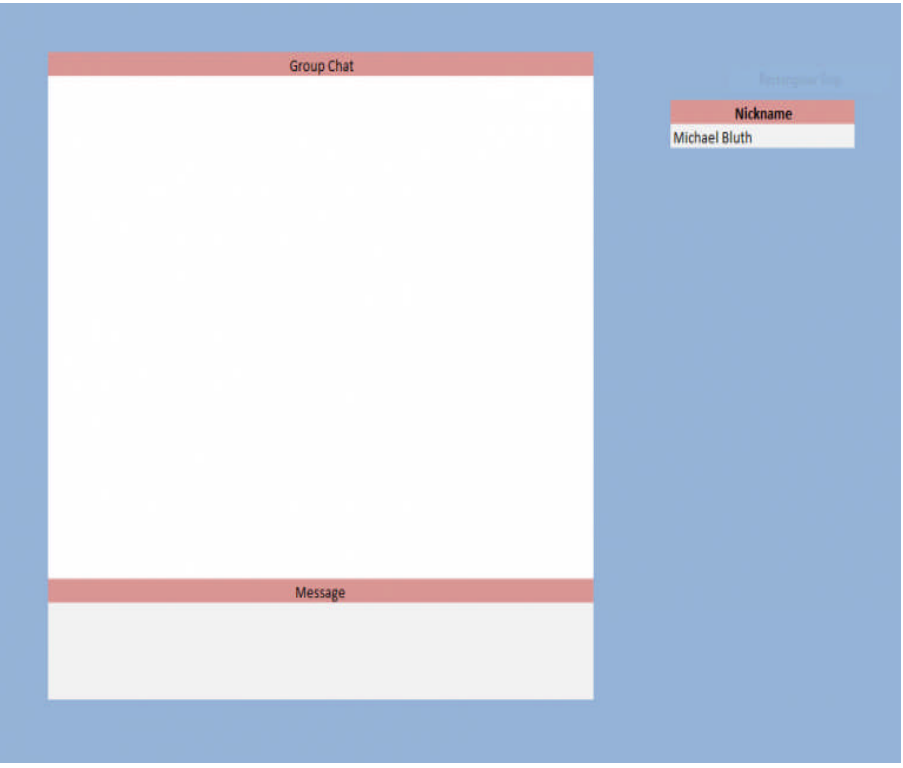

Avec du code VBA, le fichier serveur est programmé pour parcourir chaque fichier client dans Avec du code VBA, le fichier serveur est programmé pour parcourir chaque fichier client dans le même dossier. Il récupère les noms d'utilisateurs et messages dans les fichiers clients et les copie dans une plage dédiée au fil de discussion, comme vous pouvez le voir dans la capture d'écran suivante. Chaque message est précédé du nom de l'expéditeur. Le dernier message apparait sur la dernière ligne de la plage dédiée au fil de discussion et un nouveau message fait remonter les messages précédents d'une ligne vers le haut, pour se positionner à la dernière ligne.

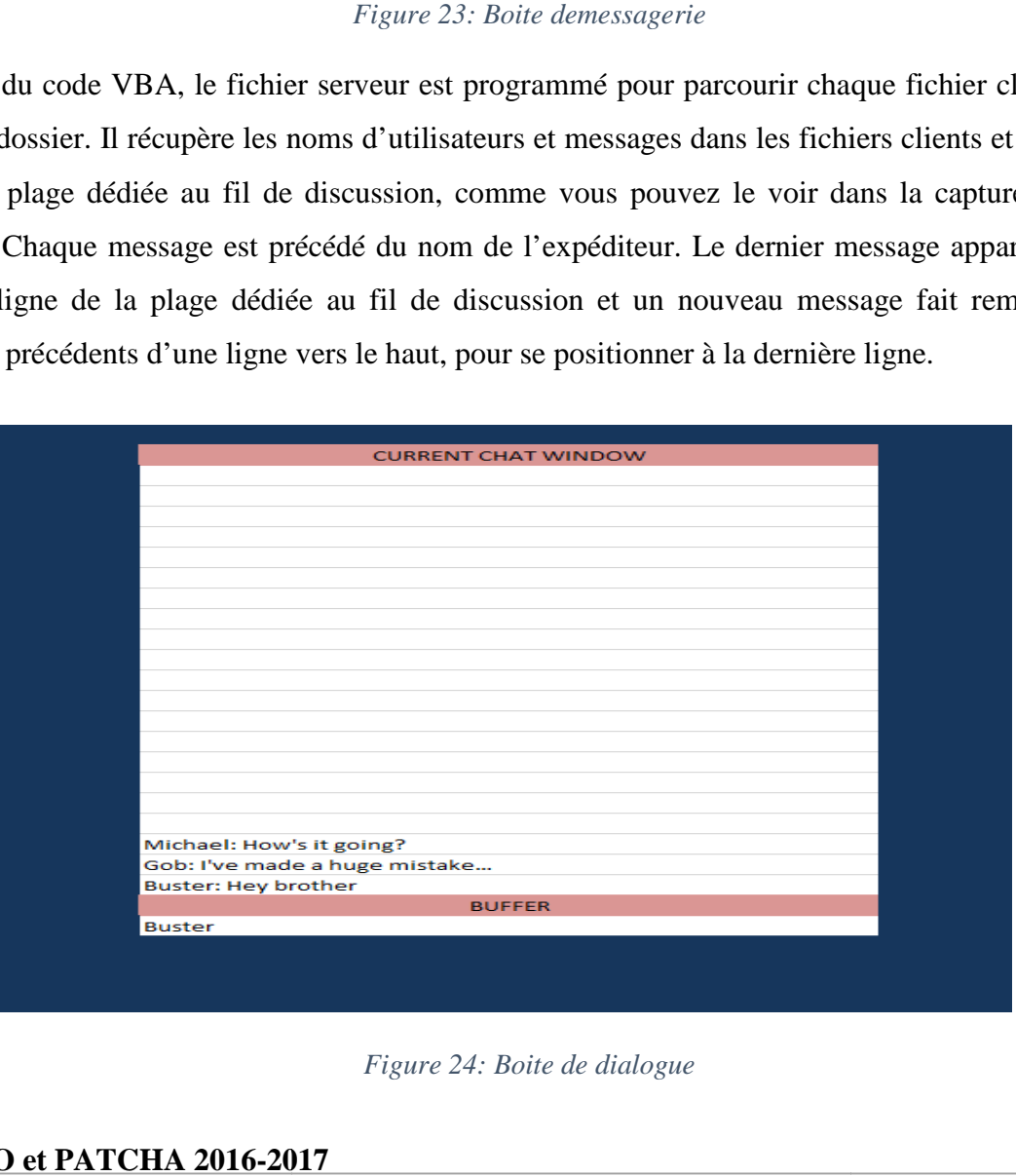

*Figure 24: Boite de dialogue*

Il s'agit d'un travail qui est loin d'être terminé, avec des imperfections. Mais cela montre qu'on peut aller loin avec Excel et VBA, de manière plus large, surtout quand on n'est pas informaticien. Comme Tristan l'explique, il peut y avoir des doublons dans le fil de discussion. Mais à part ça, pour améliorer l'application, on pourrait par exemple ajouter dans chaque fichier client l'heure d'envoi des messages.

#### **2.8 Conclusion**

Microsoft Excel est le tableur le plus utilisé au monde et un point important de la célèbre Suite Office. Un tableur est simplement un tableau, mais étant donné que la capacité de traitement des données a augmenté, il est devenu possible d'automatiser toutes les tâches associées à différentes affaires typiques. Alors en apprenant à mieux utiliser le logiciel, on commencera à créer des feuillets plus sophistiqués pour filtrer les données, faire des calculs complexes et résumer les résultats dans des tableaux croisés dynamiques.

L'évolution technologique et la diversification des techniques d'étude révèlent progressivement les limites du logiciel Excel, lesquelles sont le suivi des prospects, la difficulté de créer des fichiers par besoin, l'ajout des pièces jointes et surtout la limite d'interface car plus les données sont nombreuses plus les colonnes ou les feuilles de calcul augmentent. Ce qui à force d'usage fini parperdre en lisibilité.

# **3 PRESENTATION DE G2I : GESTION INFORMATISE DES INTERVENTIONS**

Aujourd'hui, la maintenance ne peut plus se résumer à des tâches d'entretien basiques. Le service maintenance est désormais un centre de profit. Il faut donc anticiper les pannes, afin de réduire les coûts et améliorer la productivité.

#### **3.1 Pourquoi mettre en place une GMAO ?**

Afin de prévoir les opérations de maintenance, d'assurer la suivi des pannes, et les interventions à effectuer, les logiciels de gestion de la maintenance assistée par ordinateur (GMAO) sont réalisés pour répertorier tout le parc matériel d'entreprise.

On reconnait leurs utilités par :

- $\checkmark$  Une connaissance complète des équipements ;
- $\checkmark$  La traçabilité des interventions d'où le partage de connaissances plus aisé ;
- $\checkmark$  Une aide précieuse à l'amélioration du service et l'élaboration du plan de maintenance ;
- $\checkmark$  Une meilleure maitrise des couts.

Il s'agit d'une brique de base à partir de laquelle il sera possible de tirer d'autres informations et de définir des actions qui vont permettre d'optimiser les coûts : mise en place d'un plan d'actions préventives pour en réduire la fréquence, optimisation du stock de pièces détachées.

# **3.2 Fonctionnalités :**

Au cours de ce délai exigu, notre projet fut donc de réaliser à partir d'une programmation Excel, une application de GMAO offrant les possibilités variées que nous avons nommé G2I.

Initialement elle contient quatre onglets dont chacun affiche un tableau relatif à des fonctions de gestion :

- o des bons de travail ;
- o des interventions préventives ;
- o de l'historique ;
- o des pièces de rechange.

# **3.2.1 1er Onglet : Gestion des interventions préventives**

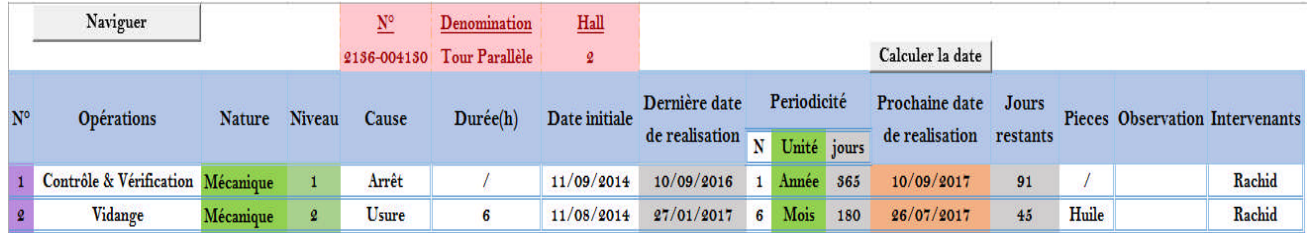

#### *Figure 25: Gestion des interventions préventives*

Sur ce tableau nous avons la possibilité de manier les informations relatives au plan de maintenance d'une machine cible identifiée à l'en tête du tableau où figure également ses renseignements.

Il définit :

- 1) le numéro N° de l'opération,
- 2) les opérations à entreprendre,
- 3) la nature du travail,
- 4) le niveaude complexité de l'opération,
- 5) sa cause etsa durée,
- 6) la date initiale de l'opération,
- 7) la dernière et la prochaine date de réalisation,
- 8) les jours restants de la date d'aujourd'hui à la prochaine date de réalisation,
- 9) la périodicité définie par : N(le nombre de), Unité (jours, semaines, mois, Années) et le nombre de jours équivalents,
- 10) la/les pièce(s) de rechange,
- 11) une note d'observation,
- 12) et les intervenants.

Les colonnes aux couleurs variantes indiquent le type de données qu'elles doivent contenir :

- > Blanche : Les données doivent être totalement saisie ;
- Verte : Les données sont limitées à une liste déroulante disponible depuis un clic sur la cellule ;
- $\triangleright$  Grise : (A ne pas remplir) Les données sont calculées automatiquement par rapport aux cellules dépendantes ;
- Orange : (A ne pas remplir) Les données sont obtenues grâce à un calcul itératif à partir de la date initiale.

Au-delà de ces instructions, G2I veille à faciliter le parcours aisé entre les onglets en mettant à disposition des boutons de navigation afin de sillonner les volets de l'application et accéder à la

page d'accueil : .

Grace à ce bouton nous avons acces à la fenêtre suivante :

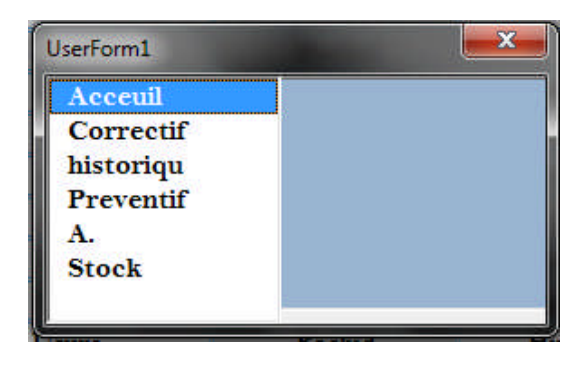

*Figure 26: Fenêtre de navigation*

Elle est composée de deux zones texte : Une première blanche à gauche qui mène vers la seconde dans la zone bleue qui permettra d'aller vers l'onglet désiré.

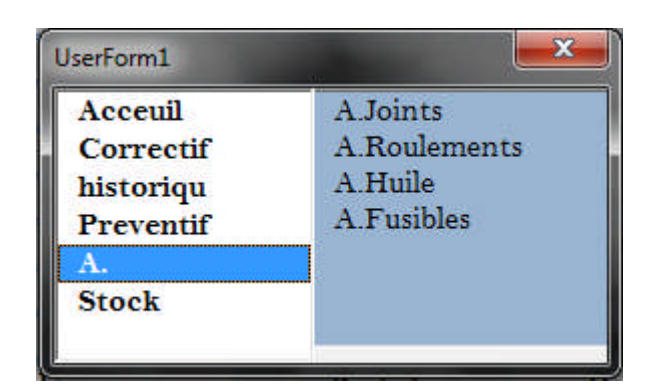

*Figure 27: Fenêtre de navigation 2*

# Important :

- Le tableau doit être rempli colonne par colonne de droite vers la gauche ;
- Les colonnes vertes sont restreintes à des informations préétablies tels que :
- Nature est défini par : Mécanique, Electricité BT, fluide, Soudure.
- $\div$  Niveau est défini par : 1, 2, 3, 4 et 5.
- Unité est défini par : Jours, Semaines, Mois, Années ;
- La colonne « jours » est calculée à partir du nombre d'unités :semaine=7 jours, mois=30, année=365 ;
- La colonne « prochaine date de réalisation » est évaluée grâce à un programme de boucle permettant d'incrémenter la date initial en fonction de la périodicité correspondante. La commande s'exécute depuis un bouton situé à la tête de la colonne : Calculer la date
- La colonne « jours restants » désigne le délai en jours entre la prochaine date de réalisation et la date d'aujourd'hui.

# **3.2.2 2 <sup>e</sup> Onglet : La gestion des bons de travail**

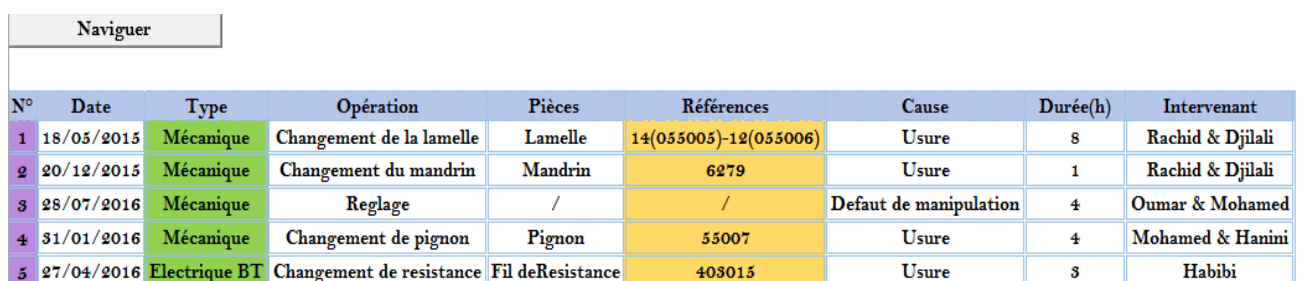

#### *Figure 28: Gestion des bons de travail*

Tel son nom l'indique sur ce tableau nous avons accès aux principaux renseignements sur toute intervention du département global de la maintenance à savoir :

- 1) La date de l'opération ;
- 2) Le type d'intervention ;
- 3) La désignation de l'opération ;
- 4) Les pièces changées (s'il y en a) ainsi que leurs références ;
- 5) La cause de la défaillance ;
- 6) La durée de l'intervention (en heures) ;
- 7) Ainsi que les intervenants (seul ou groupé).

Important :

- Ne contenant aucune formules ni calcul, ce tableur doit être totalement rempli par saisi.
- L'on perçoit très rapidement la couleur verte désignant des données restreintes telle indiquée précédemment.

# **3.2.3 3 <sup>e</sup> Onglet : La gestion de l'historique**

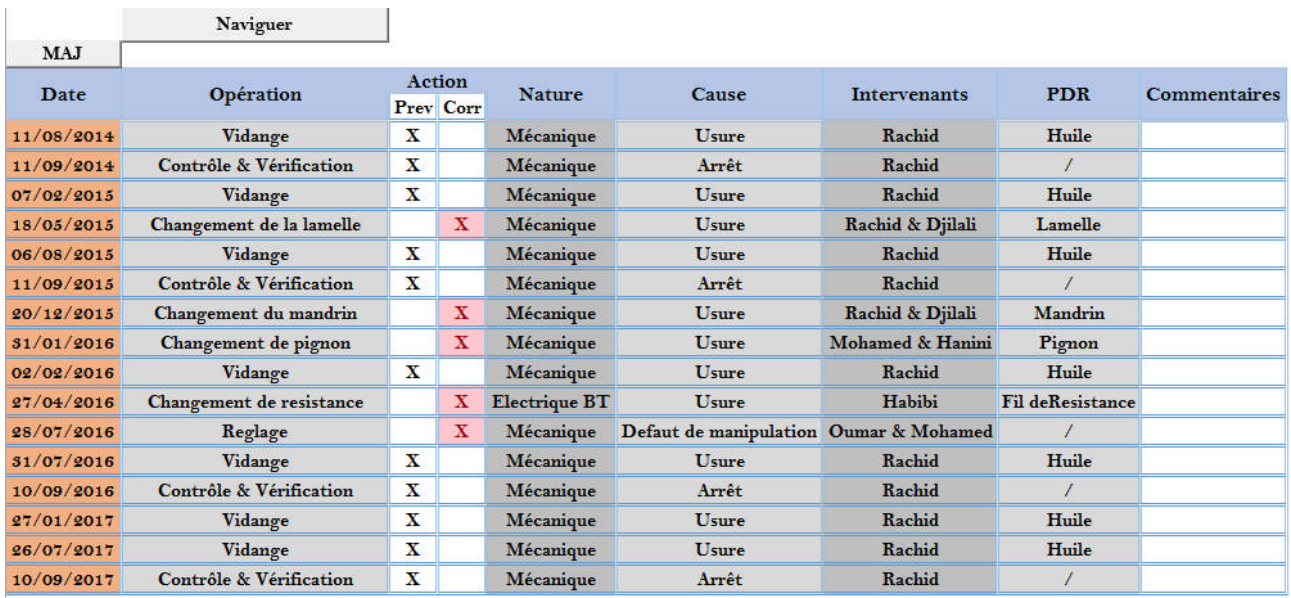

#### *Figure 29: Gestion de l'historique*

L'historique de la maintenance constitue l'élément principal de ce domaine. Il permet d'enregistrer les données de maintenance les plus importantes à long terme et les analyser à volonté.

Recueillant les données tirées du préventif (les actions préventives) et du correctif (les bons de travail), ce tableau récupère les lignes des onglets précédentes pour élaborer la pièce maitresse du service maintenance.

Elle rassemble :

- 1) Les dates des interventions préventives et correctives ;
- 2) Les opérations préventives et correctives ;
- 3) Une colonne de test logique permet d'identifier le type d'actions : préventives (prev) ou correctives (Corr) ;
- 4) La nature et la cause de l'opération (à l'instar du premier tableau) ;
- 5) Les intervenants s'ayant chargés de la tâche ;
- 6) Les pièces changées (s'il y en a) ;
- 7) Une dernière ligne pour un commentaire ou une observation particulière.

Important :

Ce tableau est le plus intelligent de tous et le plus précis. Il suffit d'appuyer sur le bouton de Mise A Jour (MAJ) May , pour que G2I se charge automatiquement de remplir lui-même les colonnes à l'exception de la dernière dédié aux commentaires ou observations.

# **3.2.4 4 e onglet : La gestion des stocks**

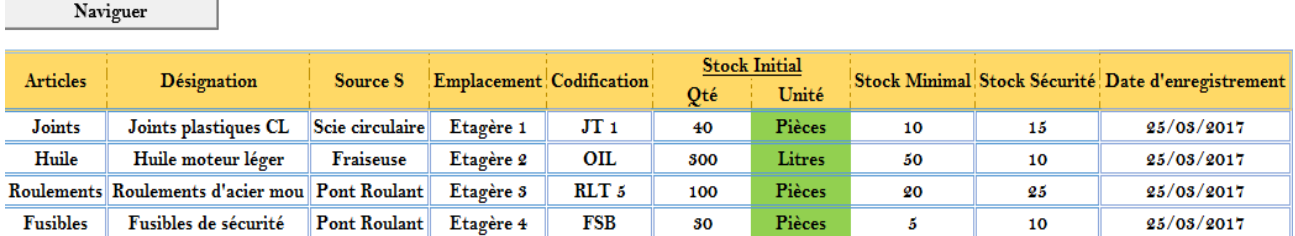

#### *Figure 30: Gestion des stocks*

Sur cette feuille, nous accédons à l'un des pôles cruciaux de la maintenance à savoir le stock de PDR.

Elle est régie par les informations suivantes :

- 1) Les articles ou les pièces fabriquées, achetées ou détachées ;
- 2) Sa désignation ou sa description et sa codification;
- 3) La source de l'article à savoir la machine mère ou le groupe de machines apte à recevoir la pièce ;
- 4) L'emplacement ou la situation géographique de la pièce dans le magasin ;
- 5) La quantité (Qté) de stock initial définie par unité selon le type de l'article : Pièces, Litres, Mètres (m), grammes, Kilogrammes (Kg), Mètres Cubes (m3) ;
- 6) Le stock Minimal définissant la quantité stricte à ne pas dépasser ;
- 7) Le stock de sécurité désignant la quantité alarmante ;
- 8) La date d'enregistrement étant le jour où les informations furent enregistrées.

# **3.2.5 Onglets liés aux mouvements des pièces :**

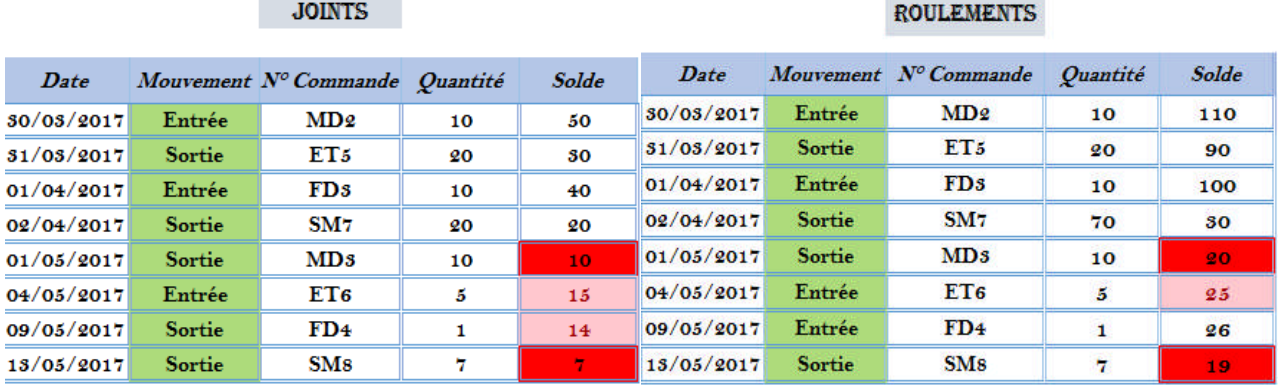

*Figure 31: Mouvement des joints Figure 32: Mouvements des roulements*

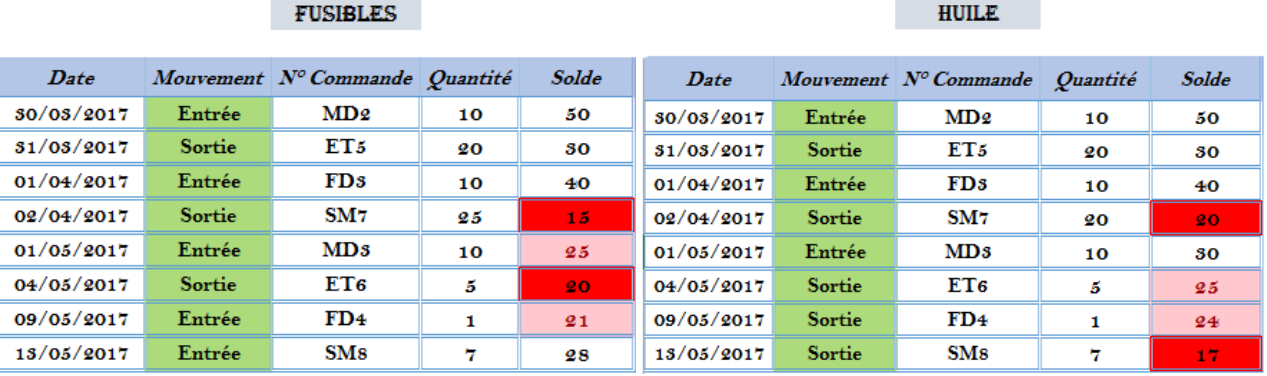

# *Figure 33: Mouvements des fusibles Figure 34: Mouvements de l'huile*

Les quatre tableaux mentionnés ci-dessusillustrent les mouvements d'entrée et sortie des pièces correspondants se rapporant d'une part aux aachats ou fabrication et d'autre part aux interventions. De ce fait elle regroupe :

- 1) Les dates relatifs aux mouvements ;
- 2) Le numéro  $N^{\circ}$  de commande
- 3) La quantité de pièces deplacés
- 4) Le solde définissant le stock valide ou restant après mouvement.

Relativement aux données enregistrées sur la fiche de stock (onglet précédent) le stock grâce à l'option de MFC affiche une couleur :

- Rose pour indiquer le stock de sécurité afin d'alarmer l'utilisateur,
- Rouge qui désigne le début de la fin pour la l'article.

## **3.3 Perspectives**

L'élaboration d'une application est une tache continuelle et jamais complète. G2I n'est qu'un prototype en phase de conception, accessible et flexible. Néanmoins la gestion de la maintenance proprement dite s'étend au-delà de ses fonctionnalités. Entre autres les pôles complémentaires tels : la gestion des fournisseurs, du parc matériel, du planning d'intervention… ne sont pas pris en charge par la version actuelle mais qui pourraient éventuellement être intégrés.

L'application aurai également pu contenir : des diagrammes des graphiques et des histogrammes afin d'illustrer les données leur offrant une meilleure visibilité.

#### **4 CONCLUSION**

La maintenance industrielle est avant tout un outil de développement etd'adaptation technologique. L'investissement dans la fiabilité, la maintenabilité etla disponibilité de l'équipement moderne de production augmente de façon notableleur durabilité et leur rentabilité. Mais cela doit nécessairement s'accompagner d'une bonne structuration technique du service de maintenance, la définition sinon l'autodéfinition de ses prérogatives tout en respectant la législation en vigueur (en termes de respect de l'environnement par exemple), des recommandations liées aux risques potentiels et le souci d'être bon prestataire. Toutes ces exigences engendrent des coûts supplémentaires (Achat des licences de progiciels) qu'on doit impérativement minimiser. En optant éventuellement pour le développement des progiciels au niveau local, c'est justement cette possibilité que nous avons essayé de réaliser sur Excel.

Grace aux VBA et un cahier de charges bien explicites, il sera possible de concevoir et de réaliser une GMAO bien assez accomplie et pratique. Même si souvent il faut des connaissances pointues en VBA car la côte professionnel de ce langage se prouve lorsqu'on arrive à utiliser l'automation entre Access et Excel ou la réalisation d'une application du type « client- serveur » capable de fonctionner en réseau. Aussi le volet sécurité des données nécessite l'apport d'un spécialiste.

Ce projet est sans doute le plus important jamais réalisé dans notre cursus. Sa réalisation nous a permis de prendre conscience de la nécessité pour un ingénieur d'être autodidacte, de pouvoir travailler sous pression, d'explorer de nouvelles disciplines, mais aussi et surtout développer une culture d'exigence de résultat.

# **5 BIBLIOGRAPHIE**

- [1] Initiation à la gestion de la maintenance, Office de la formation professionnelle et de la promotion du travail 2006
- [2] Définir la politique de maintenance et a sa stratégie de mise en œuvre de responsabilité : le guide parfait du responsable de maintenance, Jean-Paul SOURI Edition Lixitis 2010
- [3] Gestion de la Maintenance, Direction des communications ; Gouvernement du Québec 1991
- [4] Maintenance Industrielle, Jean-Marie AUBERVILLE Edition Ellipses 2004
- [5] La gestion de la fonction maintenance, R. Principe, Y. JacquemynsFévrier, 2000

# **6 WEBOGRAPHIE**

Cours VBA ; Excel pratique ; http://www.excel-pratique.com consulté le 20 mai 2017 Microsoft Excel, Wikipédia : http//www.wikipedia.org, consulté 20 mai 2017 Programmation VBA : https://www.developpez.com, consulté le 01 juin 2017 Fiche de diagramme de Pareto, http://wouati.com, consulté le 07 juin 2017

#### RESUME :

Ce document a pour objet, la mise en place d'une programmation Excel pour la gestion de la maintenance en vue de son optimisation. Sera d'abord évoqué : l'étude des méthodes de gestion de la maintenance, les façons de la structurer et les nuances qui existent entre elles. Dans cette démarche on élucidera la définition même du concept de maintenance de manière générale, les quatre notions qui donnent toute l'étendue de sa fonction et les rôles de celle-ci. Puis l'accent sera mis sur les principaux pôles qui forment le service maintenance, ainsi que la stratégie pouvant mettre œuvre la politique de maintenance.

Aborder Excel pour la gestion de la maintenance impose la présentation d'un certain nombre d'applications modèles. Mieux encore la décortication a un niveau de ce tableur, l'utilisation des macros et le langage informatique VBA, afin de pouvoir mettre en définitive une application de gestion des interventions : la G2I.